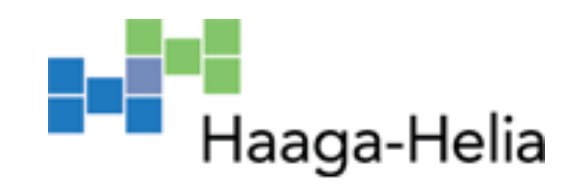

# **Yhden piirilevyn tietokoneella toteutettu valvontajärjestelmä**

Tomi Irla

Opinnäytetyö Tietojenkäsittelyn koulutusohjelma 2020

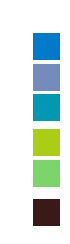

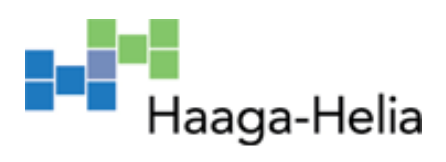

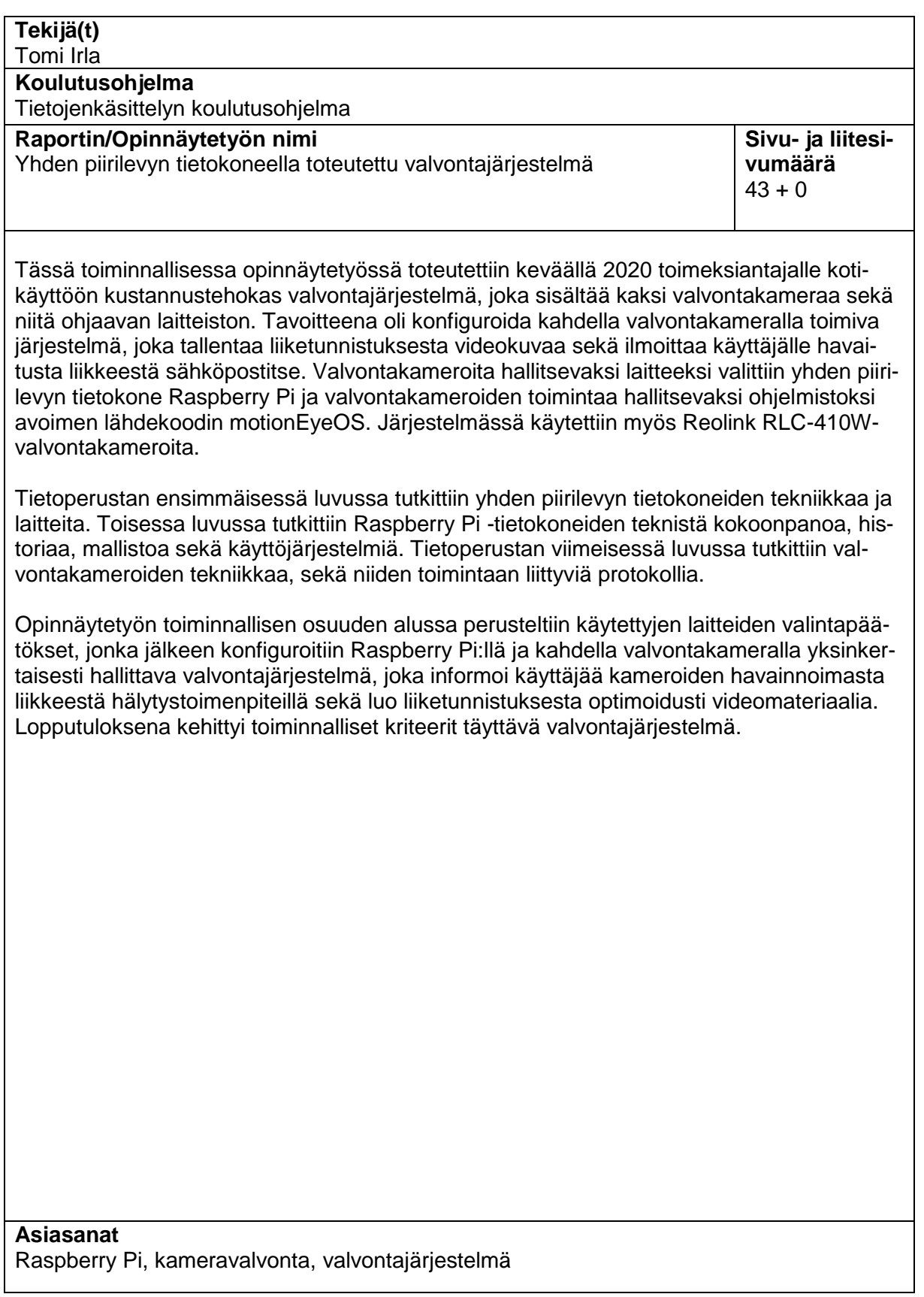

# **Sisällys**

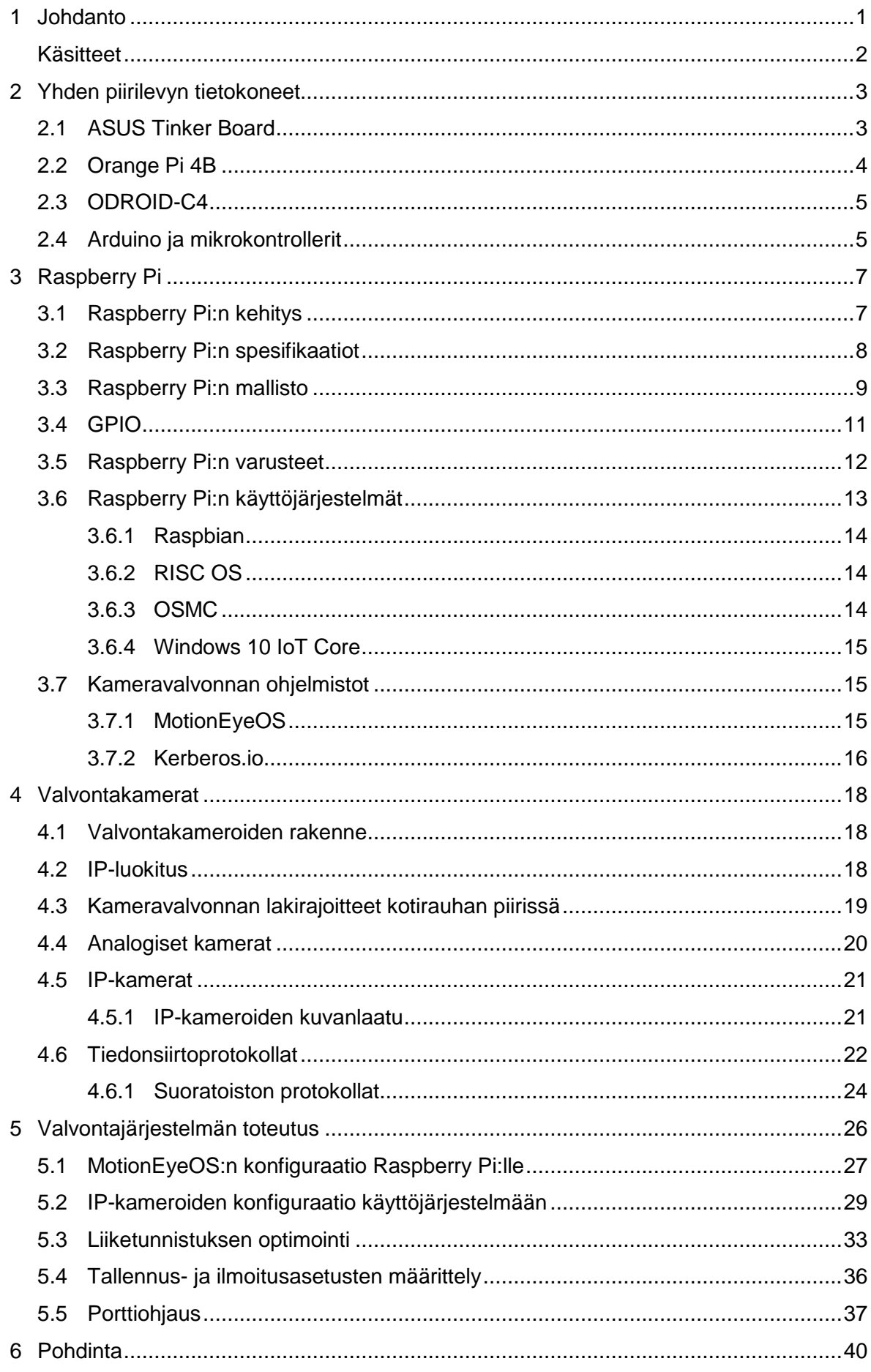

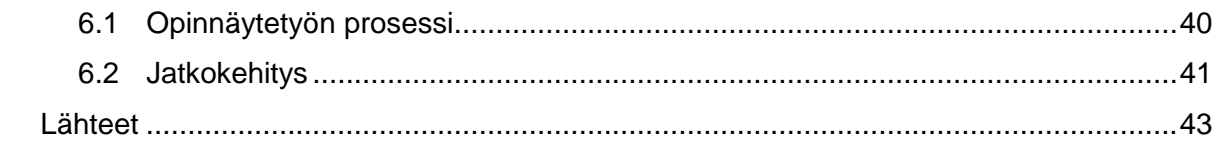

# <span id="page-4-0"></span>**1 Johdanto**

Nykyään on saatavilla laaja valikoima edullisia elektronisia laitteita sekä kompetentteja avoimen lähdekoodin ilmaisia ohjelmistoja, joita voidaan hyödyntää erilaisissa projekteissa. Kustannustehokkaita laitteita ja ilmaisia ohjelmistoja käyttämällä on mahdollista kehittää moniulotteisiakin järjestelmiä edullisesti.

Tämän opinnäytetyön toiminnallisena tavoitteena on toteuttaa toimeksiantajalle omakotitaloon kustannustehokas valvontajärjestelmä, jota on yksinkertaista hallita. Valvontajärjestelmällä tarkoitetaan käytännössä valvontakameroita sekä niiden toimintaa hallitsevaa ohjelmistoa. Järjestelmän tarkoituksena on konfiguroida järjestelmä, joka informoi käyttäjää tyhjillään olevan asunnon pihapiirissä tapahuvasta liikkeestä tiedotuksilla ja kuvamateriaalilla.

Valvontajärjestelmän on tarkoitus koostua yhden piirilevyn tietokoneesta sekä kahdesta ulkokäyttöön soveltuvasta valvontakamerasta, jotka yhdistyvät langattomasti niitä ohjaavaan laitteistoon. Yhden piirilevyn tietokone toimisi projektin kontekstissa valvontakameroiden toimintaa hallitsevana laitteena. Tietokoneelle asennetun ohjelmiston on tarkoitus ohjata valvontakameroiden toimintaa prosessoimalla kameroiden tuottamaa videokuvaa, tallentamalla liiketunnistuksesta videomateriaalia sekä suorittamalla käyttäjää tiedottavia toimenpiteitä. Järjestelmän toteutuksen tavoitteena ei ole ohjelmoida itse kameroita hallitsevaa ohjelmistoa, vaan projektissa käytetään jo valmiina olevaa avoimen lähdekoodin ohjelmistoa. Valvontakameroiden hallintajärjestelmäksi valittiin yhden piirilevyn tietokone Raspberry Pi.

Opinnäytetyön tietoperustan tavoitteena on selvittää valvontajärjestelmään kuuluvien laitteiden toimintaperiaatteet. Tietoperustassa tutkitaan yhden piirilevyn tietokoneiden tekniikkaa ja ominaisuuksia, kameravalvonnan ohjelmistojen toiminnallisuuksia sekä valvontakameroiden tekniikkaa.

Tärkeimmät tutkimuskysymykset ovat:

- 1. Mitä ovat yhden piirilevyn tietokoneet ja Raspberry Pi?
- 2. Miten valvontakamerat toimivat?
- 3. Mitä ovat kameravalvontaohjelmien toiminnallisuudet?

## <span id="page-5-0"></span>**Käsitteet**

# ARM

Mobiililaitteissa käytetty alhaisen virrankulutuksen mikroprosessori.

#### Ethernet

Verkkokytkentä, joka mahdollistaa langallisen Internet-yhteyden tietokoneeseen.

# IP

Internet Protocol. Internetissä pakettien reititystä säätävä tiedonsiirtoprotokolla.

### IP-kamera

Digitaalisesti toimiva videokamera, jolla voidaan tallentaa ja lähettää videokuvaa lähiverkossa.

# Järjestelmäpiiri

Siru, joka sisältää suurimman osan tietokoneen toiminnallisuuksista.

#### Pikseli

Kuvapiste, joka on kuvan pienin yksittäinen osa.

# **TCP**

Transmission Control Protocol. Tiedonsiirtoprotokolla, jolla voidaan luotettavasti siirtää dataa tietokoneiden välillä.

### UDP

User Datagram Protocol. Tiedonsiirtoprotokolla, joka ei vaadi luotettavaa yhteyttä.

# Wi-Fi

Langaton verkkoteknologia lähiverkkoon ja Internetiin yhdistämiseen.

# <span id="page-6-0"></span>**2 Yhden piirilevyn tietokoneet**

Yhden piirilevyn tietokoneen termiä (englanniksi Single Board Computer) on käytetty kuvaamaan pienikokoista tietokonetta, jonka kaikki komponentit mahtuvat yhdelle piirilevylle. Ensimmäisiä yhden piirilevyn tietokoneen määritelmän mukaisia laitteita oli 1970-luvun puolivälissä kehitetty dyna-micro. Varhaisimmissa yhden piirilevyn tietokoneissa oli liitännäisiä varten laajennuspaikkoja, joilla voitiin yhdistää tietokoneeseen liitännäisiä, kuten ääni-, video- ja verkkokortteja. Modernit kuluttajatason emolevyt ovat myös periaatteessa yhden piirilevyn tietokoneita, sillä niidenkin välttämättömät toiminnallisuudet ovat yhdellä piirilevyllä. Useimpien pöytäkoneiden emolevyihin kiinnitetään tarvittavat moduulit, toisin kuin yhden piirilevyn tietokoneisiin ne on yleensä juotettu kiinni. (Bowers 2014; Clark 2018, luku 1.)

Yhden piirilevyn tietokoneet voidaan jakaa avoimen lähdekoodin ja yksityisomistuksellisen kategorioihin. Avoimen lähdekoodin yhden piirilevyn tietokoneet tarjoavat niiden käyttäjille vapaan pääsyn tietokoneen laitteistoon, suunnitteluun ja lähdekoodiin. Omistukselliset yhden piirilevyn tietokoneet ovat yleisesti ottaen lopputuotteita, eivätkä ne ole yhtä muokattavissa tai hallittavissa kuin avoimen lähdekoodin laitteet. Yhden piirilevyn tietokoneiden yksi tunnusmerkeistä on niiden järjestelmäpiiri, joka sisältää suurimman osan komponenteista yhdellä sirulla. Yhden piirilevyn tietokoneille on saatavilla laaja valikoima erilaisia prosessorivaihtoehtoja, kuten pöytäkoneissa käytettyjä X86 -pohjaisia suorittimia sekä mobiililaitteissa käytettyjä ARM-prosessoreita. Useimmat yhden piirilevyn tietokoneet sisältävät myös näytönohjaimen. Käytetyimmät käyttöjärjestelmät yhden piirilevyn tietokoneissa ovat Linux-pohjaisia käyttöjärjestelmiä, kuten Arch Linux, Android, Debian, Fedora ja Ubuntu. (Bowers 2014; Clark 2018, luku 1.)

### <span id="page-6-1"></span>**2.1 ASUS Tinker Board**

Tinker Board on Asuksen valmistama yhden piirilevyn tietokone, jonka mallisto koostuu alkuperäisestä Tinker Boardista ja Tinker Board S -mallista. Tinker Boardissa on Rockchip RK3288 -järjestelmäpiiri, jolla on ja 1.8 gigahertsin ARM Cortex-A17 neliydinprosessori. Tinker Boardissa on myös integroitu Mali-T760 näytönohjain sekä 2 gigatavua LPDDR3 keskusmuistia. Tinker Boardissa on oheislaitteiden yhdistämiseen neljä USB 2.0 -porttia. Ethernet -verkkokytkentä mahdollistaa langallisen Internet-yhteyden, mutta Tinker Boardissa on myös langatonta yhteyttä varten Wi-Fi-ominaisuus. Tinker Boardin tallennustilana käytetään microSD-korttia, jolta voidaan ajaa myös TinkerOS-käyttöjärjestelmää. TinkerOS on Debian -pohjainen Linux-käyttöjärjestelmä, joka on ensisijaisesti suunniteltu Tinker Boardilla käytettäväksi. Tinker Boardin yksi merkittävimmistä ominaisuuksista on 40

3

GPIO-pinnit, joilla voidaan liittää ulkoisia piirejä ja moduuleita Tinker Boardiin. (Clark 2018, luku 1-4.)

Asus Tinker Board on suorituskyvyltään tehokkaampi verrattuna Raspberry Pi 3:en verrattuna. Uusimman Raspberry Pi 4:n spesifikaatiot ovat kuitenkin aikaisempaa mallia lähempänä Tinker Boardia. Tinker Boardin Cortex-A17-prosessorin kellotaajuus on 300 megahertsiä korkeampi kuin Raspberry Pi 4:n Cortex-A72:n. Raspberry Pi 4:ssä on parhaimmillaan 2 gigatavua enemmän keskusmuistia kuin Tinker Board. Raspberry Pi 4:ssä on kaksi USB 3.0 ja kaksi USB 2.0 -porttia, kun taas Tinker Boardissa on neljä USB 2.0 -porttia. Tinker Boardissa on yksi HDMI-portti ja Raspberry Pi 4:ssä on kaksi micro-HDMI-liitäntää. Raspberry Pi 4 kustantaa mallista riippuen \$35 ja \$55 väliltä ja Tinker Board maksaa \$65. (Manske 2019)

Raspberry Pi 4 tuotti laitteiston suorituskykyä mittaavissa testeissä Tinker Boardia vastaavan tasoisia tuloksia. Prosessorin videokoodauksen kykyä mittaavassa testissä Raspberry Pi 4 ohitti Tinker Boardin, kun taas tiedoston kompressoinnin testauksessa Tinker Board ylitti Raspberry Pi:n tehokkuuden. Suorituskyvyn ja hinnan suhteen testauksessa Raspberry Pi 4:n versiot tuottivat Tinker Boardia enemmän suorituskykyä suhteessa hintaan. (Larabel 2019)

# <span id="page-7-0"></span>**2.2 Orange Pi 4B**

Orange Pi 4B on Shenzhen Xunlong Softwaren valmistama avoimen lähdekoodin yhden piirilevyn tietokone. Orange Pi 4B:ssä on Rockchip RK3399 -järjestelmäpiiri, jossa on integroitu 6-ytiminen ARM-suoritin sekä Mali-T864 näytönohjain. Orange Pi 4B:ssä on myös 4 gigatavua keskusmuistia. Orange Pi 4B tukee useita Linux-pohjaisia käyttöjärjestelmiä, kuten Android 8.1, Ubuntu 16.04, sekä Debian 9. Orange Pi 4B:ssä on kaksi USB 2.0 porttia, yksi USB 3.0 Type-C-portti sekä HDMI-ulostulo. (Halfacree 2020; Orange Pi s.a)

Raspberry Pi 4:ään verrattuna Orange Pi 4B:ssä on monia lisäominaisuuksia, kuten 16 gigatavun flash-tallennustila, PCI Express -tuki erilliseen piirilevyyn sekä koneoppimiseen tarkoitettu mikroprosessori Lightspeeur 2801S. Kooltaan Orange Pi 4B on marginaalisesti isompi ja painavampi kuin Raspberry Pi 4. Orange Pi 4B:n flash-muistissa on asennettuna 2018 marraskuun päivitetty versio Android 8.1, joka on toiminnallisuudeltaan perustavanlaatuinen. Ubuntu 18.04 on myös tuettu käyttöjärjestelmä Orange Pi 4B:ssä, jonka kahdesta versiosta toinen on todella epävakaa. Orange Pi 4B:n porteissa on myös ongelmia, USB C- ja HDMI-porttien samanaikaisen käytön tuottaessa vaikeuksia niiden tiiviin asetelman takia. (Halfacree 2020)

## <span id="page-8-0"></span>**2.3 ODROID-C4**

ODROID-C4 on uuden sukupolven yhden piirilevyn tietokone, joka energiatehokkaampi sekä suorituskyvykkäämpi kuin vuosien takainen aikaisempi malli C2, joka oli ensimmäisiä edullisesti hankittavia 64-bittisiä ARM-tietokoneita. ODROID-C4:n prosessorina toimii 2 gigahertsin neliytiminen Cortex-A55 ja näytönohjaimena uusi Mali-G31. Keskusmuistia C4:ssä on 4 gigatavua ja tallennuskapasiteettina voidaan käyttää ulkoista microSD-korttia tai flash -muistimoduulia. Tietokoneen suorittimen lämpötilaa hallitaan valmiiksi asennetulla jäähdytyselementillä, joka takaa kestävän ja hiljaisen toiminnan. Prosessorin moniydin -suoritusteho on noin 40% nopeampaa kuin vanhassa C2-mallissa. ODROID-C4:n hinta on \$50. (Hardkernel s.a.)

ODROID-C4:ssä on ominaisuuksia, kuten neljä USB 3.0 -porttia, Ethernet -portti, HDMI 2.0-liitäntä sekä 40 pinninen GPIO-asetelma ulkoisten liitännäisten hallintaan. Kahdessa neljästä prosessorin suorituskykyä mittaavassa testissä ODROID-C4 suoriutui korkeammilla pistemäärillä kuin edeltäjänsä sekä Raspberry Pi 4. Näytönohjainten suorituskyvyn testissä C4-mallin Mali-G31 tuotti marginaalisesti korkeampia pistetuloksia kuin Raspberry Pi 4:n Broadcom VideoCore VI-näytönohjain. Keskusmuistin nopeuden testissä ODROID-C4 oli selkeästi tehokkaampi kuin Raspberry Pi 4. (Hardkernel s.a.)

### <span id="page-8-1"></span>**2.4 Arduino ja mikrokontrollerit**

Mikrokontrollerilla tarkoitetaan komponenttia sähköisessä laitteessa, joka ohjaa ja hallitsee laiteen toimintaa. Yksittäinen mikrokontrolleri on periaatteessa erittäin pienikokoinen tietokone yhdellä piirisirulla. Piirilevyllä toimivan mikrokontrolleriyksikön kokonaisuutta voidaan kutsua yhden piirilevyn mikrokontrolleriksi, jossa piirilevy tuottaa laitteistolle johdotuksen erilaisiin toiminnallisuuksiin. Yhden piirilevyn mikrokontrollerin kokoonpano koostuu pääsääntöisesti prosessorista, muistista sekä ohjelmoitavista sisään- ja ulostuloista, joilla voidaan liittää piirilevyyn erilaisia ulkoisia laitteita. Yhden piirilevyn mikrokontrollereissa on myös johdoista koostuva väylä, jolla voidaan lähettää dataa paikasta toiseen piirilevyllä. Mikrokontrollerin sisältäviä piirilevyjä ovat laitteet, kuten Wiring board, PIC, Basic Stamp ja Arduino. (Kannan 2013; Nussey 2018, luku 1.)

Arduino-projekti käynnistettiin Italiassa vuonna 2005, kun ryhmällä suunnittelijoita oli pyrkimyksenä luoda kustannustehokas ja helposti käytettävä mikrokontrolleripohjainen kehityssarja. Kehityssarjan tavoitteena oli tarjota eriasteisten tietoteknisten taitojen omaaville henkilöille mahdollisuus hyödyntää mikrokontrolleria projekteissaan. Tästä sai alkunsa Arduino -niminen alusta, jonka käytön omaksui useat laiteharrastelijat. Arduinon menestys

elektroniikkamarkkinoilla sai aikaan mikroprosessoreiden ja järjestelmäpiirien hinnan alenemisen, mikä mahdollisti yhteen alustaan integroitujen laitteiden halvemman tuotannon. (Bowers 2014)

Arduinon piirilevy on suunniteltu käyttämään mikrokontrollerisirua sekä erilaisia sisään- ja ulostuloja. Arduinon piirilevyssä on sähköisiä komponentteja, joita mikrokontrolleri tarvitsee perustoimintoihin sekä toiminnallisuuksien laajentamiseen. Arduinon ohjelmistolla voidaan kirjoittaa mikrokontrollerin toimintoja ohjaavaa koodia. Piirilevyyn yhdistetyn LED-valon vilkkumista voidaan esimerkiksi ohjata kirjoittamalla Arduinon ohjelmistoon koodirivi. Arduinon Unon toiminnallisuuksia voidaan ohjelmoida erillisellä tietokoneella USB-liitännän välityksellä. Arduinon Uno -mallin mikrokontrollerina toimii Atmelin valmistama ATmega328P. Mikrokontrolleri yhdistyy piirilevyssä oleviin pinneihin, jotka siirtävät jännitettä. Pinnit on jaettu piirilevyssä digitaalisiin, analogisiin sekä virrallisiin, joilla voidaan lähettää ja vastaanottaa signaaleja tai tuottaa virtaa. (Nussey 2018, luku 1-2.)

Arduino ja Raspberry Pi ovat molemmat määritelmiltään tietokoneita. Raspberry Pi on kuitenkin niin sanottu yhden piirilevyn tietokone, kun taas Arduino toimii mikrokontrollerilla. Raspberry Pi:llä voidaan ajaa käyttöjärjestelmää kuten Linuxia, kun taas Arduinon kaltaisten mikrokontrollereiden toiminnallisuus rajoittuu ainoastaan yksittäisen ohjelman samanaikaiseen ajoon. Arduino Unossa käytetty mikrokontrolleri on suorituskyvyltään huomattavasti heikompi kuin Raspberry Pi:n neliytiminen mikroprosessori. (Foxworth 2017; Marshall 2019)

# <span id="page-10-0"></span>**3 Raspberry Pi**

Raspberry Pi on luottokortin kokoinen yhden piirilevyn tietokone, joka kytkeytyy näyttöihin, hiiren ja näppäimistöön. Raspberry Pi:tä voidaan käyttää perinteisten pöytätietokoneiden tapaan toimintoihin, kuten mediantoistoon, tiedostojen käsittelyyn ja pelaamiseen. Raspberry Pi:hin voidaan myös yhdistää erilaisia sähköisiä oheislaitteita ja käyttöjärjestelmiä, joten se soveltuu hyödynnettäväksi erilaisissa sähköisissä projekteissa. Raspberry Pi on pelkkä piirilevy, joten sen käyttöön tarvittavat osat, kuten tallennusmuisti, virtalähde ja kotelo tulee hankkia erikseen, jotta sitä voitaisiin käyttää pöytäkoneen tavoin. (Raspberry Pi Foundation s.a.a)

# <span id="page-10-1"></span>**3.1 Raspberry Pi:n kehitys**

Raspberry Pi Foundation on 2008 Iso-Britanniassa perustettu hyväntekeväisyysorganisaatio, jonka toimintaperiaatteena on aikuisten ja lasten tietokoneiden ja tietojenkäsittelytieteiden opetuksen edistäminen. Raspberry Pi:n kehittämisen alkuna oli vallitseva koulutusympäristö, jossa opiskelijoille ei opetettu työkaluja sovellusten luomiseen, vaan ainoastaan niiden käyttöön. Näin luotiin helposti ohjelmoitava ja avoimen lähdekoodin ohjelmistoilla toimiva yhden piirilevyn tietokone, joka toimisi nuorille alustuksena tietokoneohjelmointiin. Raspberry Pi Foundationin yksi ensisijaisista tehtävistä on myös teknologian saattaminen ihmisille ympäri maailmaa tarjoamalla edullisesti hankittavaa laitteistoa yhdistettynä vähän kustantaviin ohjelmistoihin. Laaja yhteisöllinen toiminta sekä avoin yhteistyö ovat myös oleellisia Raspberry Pi Foundationin toimintatapoja. (Raspberry Pi Foundation s.a.b)

Eben Uptonin ollessa opettajana Cambridgen yliopistossa vuonna 2006, hän alkoi kehittämään pienikokoista ja kustannustehokasta tietokonetta. Upton oli huomannut tietojenkäsittelytieteisiin hakevien nuorten tietotaitojen moninaisuuden puutteellisuuden. Ennen, hakijoilla oli ollut kokemusta useista ohjelmointikielistä ja jopa laitteiston hakkeroinnista, mutta vuoden 2005 koulutusohjelmaan hakijoilla oli tietotaitoa vain muutamasta verkkokehitykseen käytettävistä ohjelmointikielistä. Upton alkoi kehittämään prototyyppiä, jossa hän yhdisti koekytkentälevyn mikrokontrollerisiruun. Lopputuloksena oli suorituskyvyltään alhainen mikrotietokone, joka ei oletettavasti herättäisi nuorissa kiinnostusta. Upton siirtyi myöhemmin akateemiselta alalta tietotekniikan toimialalle, jonka jälkeen hän perusti yhdessä yliopistokollegoidensa kanssa hyväntekeväisyysjärjestön, Raspberry Foundationin. Upton lähti Cambridgen yliopistosta töihin siruarkkitehdiksi Broadcomille, missä hänellä oli pääsy tehokkaaseen mikrosirulaitteistoon, joka oli tarkoitettu huippuluokan mobiililaitteisiin. ARM-mikroprosessoreiden kustannustehokkuus ja alhainen sähkönkulutus tekivät niistä

soveltuvia käytettäväksi Raspberry Pi:n kaltaisessa piirilevyssä. (Halfacree & Upton, Introduction.)

Viiden vuoden kehittämisen jälkeen syntyi muistitikun kokoinen prototyyppi , johon sisältyi alun perin kameramoduuli, joka edusti koekytkentälevyyn yhdistettävien oheislaitteiden vaivatonta konfiguraatiota. Upton lupasi vahingossa BBC:n teknologiajournalistin haastattelussa, että heidän tavoitteensa oli valmistaa \$25 kustantava tietokone. Prototyyppi oli kuitenkin huomattavasti kalliimpi kuin Uptonin lupaama hinta, joten laitteen edullisempaa valmistusta kehitettiin vuosi, jotta Raspberry Pi voisi kuitenkin sisältää halutut ominaisuudet. Ennen ensimmäisen Raspberry Pi:n julkaisua, laitteen kysyntä oli odotettua suurempaa, joten tietokoneen valmistus siirrettiin kolmannen osapuolen elektroniikkayhtiöille, element14:lle ja RS Componentsille. Ensimmäinen Raspberry Pi -tietokone julkaistiin helmikuussa 2012, jota myytiin ja valmistettiin ensimmäisenä vuotena yli miljoona kappaletta. (Halfacree & Upton, Introduction.)

### <span id="page-11-0"></span>**3.2 Raspberry Pi:n spesifikaatiot**

Raspberry Pi:n laitteiston keskuksena on järjestelmäpiiri. Tämä niin sanottu SoC (systemon-chip) sisältää yhtenäistettynä Raspberry Pi:n prosessoinnin, muistinkäsittelyn, graafisen kuvantuoton sekä sisään- ja ulostulot. Raspberry Pi:n keskuksena on Broadcom- piirisiru, joka sisältää ARM-suorittimen sekä integroidun näytönohjaimen, joka jakaa muistin suorittimen kanssa. Raspberry Pi:n järjestelmäpiirin suunnittelun lisäksi, sen prosessorin ARM-arkkitehtuuri tekee siitä tavanomaisista tietokoneista poikkeavan. ARM-siruja käytetään niiden matalan virrankulutuksen ja yksinkertaisuuden takia tavanomaisesti mobiililaitteiden kokoonpanossa. ARM-pohjainen piirisarja tarvitsee toimiakseen alhaisen määrän virtaa, mikä mahdollistaa Raspberry Pi:n lataamisen USB-johdon välityksellä. ARM-arkkitehtuuri ei kuitenkaan sovellu ohjelmiston kannalta käytettäväksi tavanomaisissa pöytäkoneissa, sillä tavanomaisemmat käyttöjärjestelmät on suunniteltu x86-arkkitehtuurille. Useat Linux-pohjaiset käyttöjärjestelmät ovat kuitenkin yhteensopivia Raspberry Pi:n laitteiston kanssa. (Halfacree & Upton 2016, luku 1; McManus & Cook 2017, luku 1.)

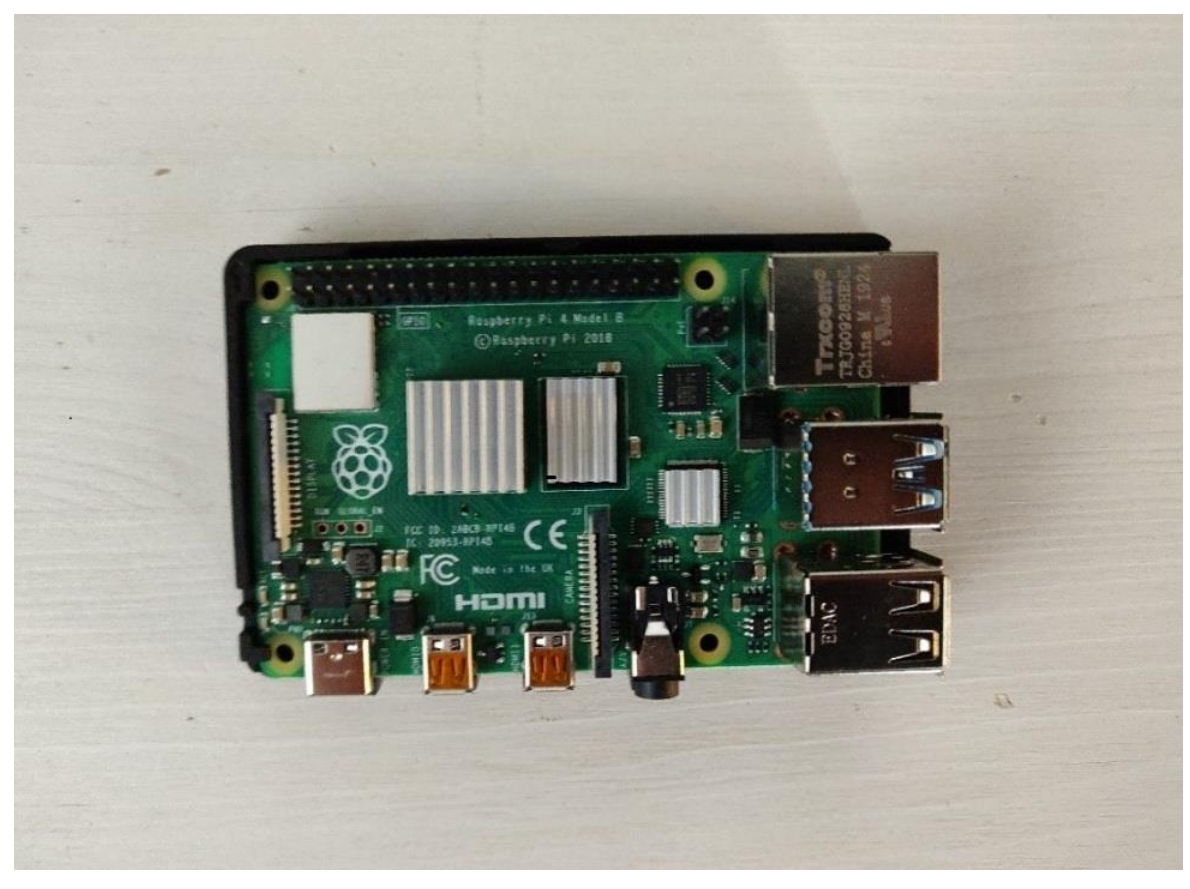

Kuva 1. Raspberry Pi 4 Model B

Raspberry Pi -tietokone sisältää tyypillisesti useita USB-portteja, sisäänrakennetun langattoman Wi-Fi-yhteyden, Ethernet-portin, SD-muistikortinlukijan, langattoman Bluetoothin sekä erilaisiin sähköisiin liitännäisiin tarkoitetun GPIO:n (kuva 1). Raspberry Pi:n ominaisuudet ovat monimuotoistuneet tietokoneiden kehityksen myötä, joten mallien välille on muodostunut huomattavia toiminnallisia eroavaisuuksia. (McManus & Cook 2017, luku 1.)

# <span id="page-12-0"></span>**3.3 Raspberry Pi:n mallisto**

Raspberry Pi:stä on julkaistu useita malleja: Raspberry Pi, Raspberry Pi 2, Raspberry Pi 3, Raspberry Pi 4 ja Raspberry Pi Zero. Lähes jokaisella mallilla on myös omat A+- ja B+ variantit. Kaikki mallit ovat suunnittelultaan yleisesti ottaen samankaltaisia. Niiden suurimpina eroina ovat vaihtelevat porttilukumäärät, poikkeavat liitäntämahdollisuudet sekä erot laitteistossa. Raspberry Pi:n poikkeavin malli on Raspberry Pi Zero, joka on suunniteltu olemaan mahdollisimman kustannustehokas ja kompakti. (Halfacree & Upton 2016, luku 1.)

Raspberry Pi:n mallin valinta riippuu pitkälti käyttötarkoitusten asettamista vaatimuksista. Raspberry Pi 3 Model B+ on yleiseen käyttöön soveltuva, sillä siinä on nelinkertainen muistikapasiteetti verrattuna alkuperäiseen Raspberry Pi:hin sekä neliydinprosessori, joka suoriutuu useimmista suorituskykyä vaativista tehtävistä. Aiempaan Raspberry Pi 3 Model B:hen verrattuna päivitetty 3 Model B+ mahdollistaa nopeamman prosessorin ja päivitetyn, langattoman yhteyden eri laitteisiin, Bluetooth 4.2:lla Raspberry Pi Zero on kustannustehokkain ja kooltaan pienin Raspberry Pi -tietokone. Zero soveltuu yksinkertaisten prosessien ajamiseen ja esimerkiksi sulautetun järjestelmän kehittämiseen. Raspberry Pi Zero on puolet pienempi kuin alkuperäinen Model A+, ja siinä on 1 gigahertsin suoritin, 512 megatavun keskusmuisti. Zerossa ei ole valmiiksi asennettuja GPIO-pinnejä, vaan ne täytyy asentaa laitteeseen erikseen, jos niitä halutaan käyttää. Raspberry Pi Zeron uudistettu versio Zero W julkaistiin 2017, johon lisättiin ominaisuuksia, kuten Wi-Fi, Bluetooth sekä yhteensopivuus Raspberry Pi:n kameramoduulin kanssa. (Halfacree & Upton 2016, luku 1; McManus & Cook 2017, luku 1.)

Uusimmassa Raspberry Pi 4 Model B:ssä on Broadcom BCM 2711 -piirisarja, jonka prosessorina toimii 1.5 gigahertsin neliytiminen ARM Cortex-A72. Näytönohjain on myös päivitetty uudessa Raspberry Pi 4:ssä VideoCore Vi:hin, joka mahdollistaa nelinkertaisen nopeuden verrattuna aiempaan malliin. Ensimmäistä kertaa Raspberry Pi:lle on mahdollista valita keskusmuistin kapasiteetti, jonka vaihtoehdot ovat 1, 2 tai 4 gigabittiä. Raspberry Pi 4:ssä on myös monipuoliset liitettävyysmahdollisuudet, kuten USB 2.0 ja 3.0, Ethernetportti, sisäänrakennettu Wi-Fi sekä 40-pinninen GPIO. Aiemmista malleista poiketen Raspberry Pi 4:n lataus tapahtuu USB-C-liittimen kautta. HDMI-liitin on myös vaihdettu kahteen pienempään micro-HDMI-liittimeen, joilla tietokone voidaan liittää samanaikaisesti kahteen monitoriin. Raspberry Pi 4:ssä on aiempia malleja noin nelinkertaisesti enemmän graafista suorituskykyä, tuplasti enemmän keskusmuistia ja nopeamman prosessorin, joten se soveltuu aiempia malleja kyvykkäämmin pöytäkoneen tehtävään. Kasvaneen suorituskyvyn myötä Raspberry Pi 4:n laitteisto toimii aiempia malleja huomattavasti kuumemmissa lämpötiloissa. (Monk 2019, luku 1; Raspberry Pi Foundation. s.a.a)

| <b>Malli</b>  | <b>SoC</b>       | <b>Suoritin</b> | <b>RAM</b> | <b>USB</b> | Ether-<br>net | <b>WL</b><br>AN | <b>Bluetooth</b> | <b>Hinta</b> |
|---------------|------------------|-----------------|------------|------------|---------------|-----------------|------------------|--------------|
| Model<br>B+   | <b>BCM2835</b>   | 700 MHz         | 512 Mt     | 4          | On            | Ei              | Ei               | \$25         |
| 2 Model<br>B  | BCM2836/7        | 900 MHz         | 1 Gt       | 4          | On            | Ei              | Ei               | \$35         |
| 3 Model<br>B+ | <b>BCM2837B0</b> | 1400 MHz        | 1 Gt       | 4          | On            | On              | 4.2              | \$35         |
| 4 Model<br>B  | <b>BCM2711</b>   | 1500 MHz        | $1/2/4$ Gt | 4          | On            | On              | 5.0              | \$35         |
| Zero W        | <b>BCM2835</b>   | 1000 MHz        | 512 Mt     | 1          | Ei            | On              | 4.1              | \$10         |

Taulukko 1. Raspberry Pi:n mallien ominaisuuksia (Raspberry Pi Foundation s.a.a)

# <span id="page-14-0"></span>**3.4 GPIO**

Raspberry Pi:hin on mahdollista liittää moninaisia lisälaitteita GPIO (general-purpose input/output) -pinnien avulla, joihin voidaan myös liittää erillinen koekytkentälevy laajempia konfiguraatioita varten. GPIO-liitäntä on jaoteltu ylempään parilliseen ja alempaan parittomaan riviin, jossa jokaisella pinnillä on oma tarkoituksensa ja jännitetasonsa. Uusimmissa kaupallisissa Raspberry Pi -malleissa on 40-pinninen GPO asetelma. GPIO:lla voidaan mahdollistaa kommunikaatio ulkoisten komponenttien välillä, jolloin Raspberry Pi:llä voidaan hallinnoida ohjelmiston kautta ulkoisia laitteita tai analysoida esimerkiksi GPIO:hon kytketyn sensorin havaitsemaa dataa. (Halfacree & Upton 2016, luku 1-13.)

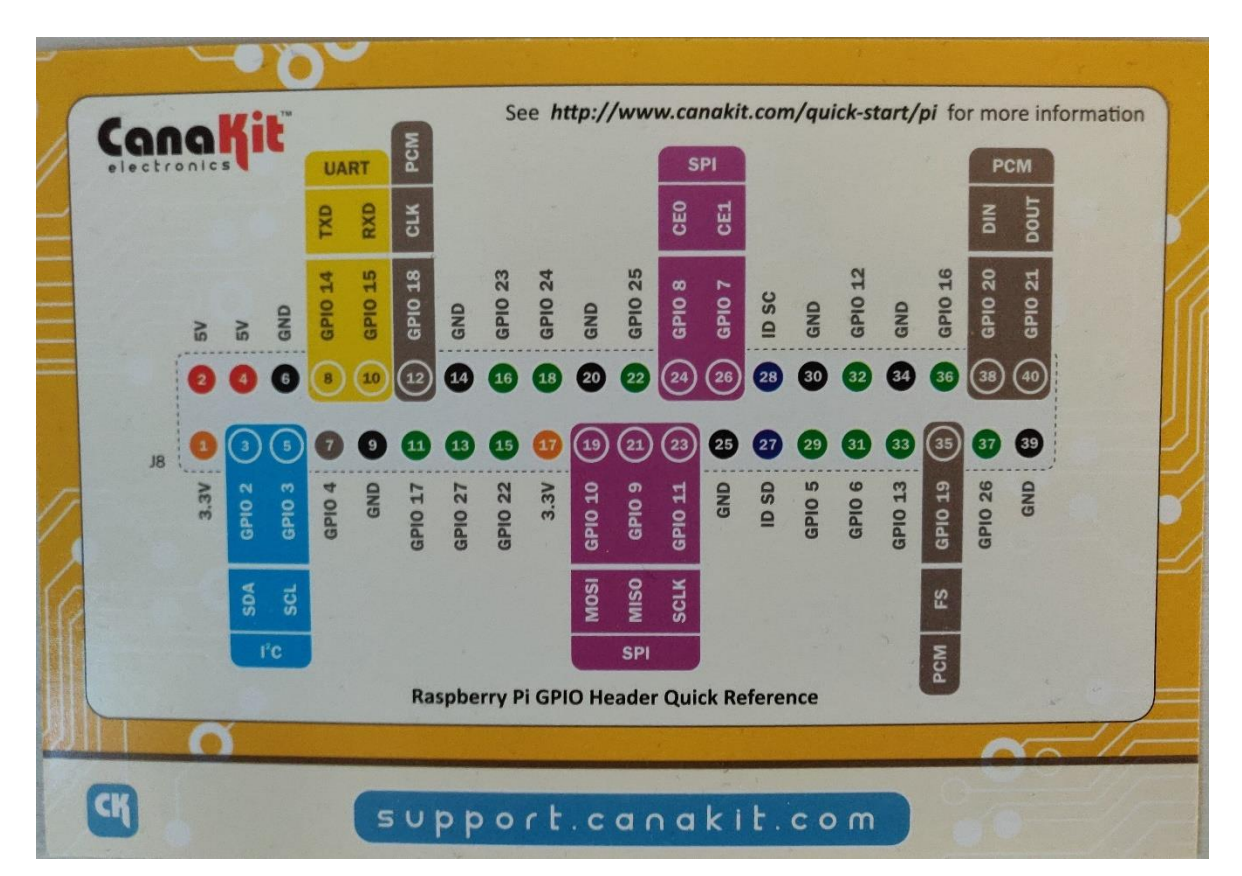

Kuva 2. Raspberry Pi 4 Model B:n GPIO-pinnien asetelma

Uudemmissa Raspberry Pi-mallien GPIO-portissa on kaksitoista virtapinniä, jotka jakautuvat kahteen 5 voltin ulostuloon, kahteen 3.3. voltin ulostuloon sekä kahdeksaan maadoitukseen (kuva 2). Loput GPIO-portin 28 pinnistä on tarkoitettu erilaisiin yleistarkoituksiin, joissa on 3.3 voltin, 0 voltin maadoituksen, sekä sisääntulon asetustilat. GPIO-kannan UART-väylä (Universal Asynchronous Receiver/Transmitter) on pinnien 8 ja 10 liitäntäkohta, johon voidaan yhdistää esimerkiksi laite, joka tulkitsee Linux-käyttöjärjestelmän ytimen väylään välittämää dataa. Pinni 8 välittää ja pinni 10 vastaanottaa signaaleja. UARTväylää voidaan siis käyttää diagnostiikassa, jos Raspberry Pi -tietokoneessa on käynnistysongelmia. Pinneissä 3 ja 5 oleva I2C BUS (Inter-Integrated Circuit) -väylä on tarkoitettu

integroitujen piirien väliseen kommunikaatioon, joka on Raspberry Pi:n tapauksessa laitteen Broadcom-piiri. SPI BUS (Serial Peripheral Interface) on neljän johdon sarjallinen väylä, joka on suorituskyvyltään tehokkaampi ja laajempi kuin samanlaisiin toiminnallisuuksiin käytettävä I<sup>2</sup>C BUS. (Halfacree & Upton 2016, luku 14.)

## <span id="page-15-0"></span>**3.5 Raspberry Pi:n varusteet**

Raspberry Pi:n mukana ei tule sen käyttöön tarvittavia varusteita, kuten SD-korttia, virtalähdettä tai koteloa, joten ne täytyy hankkia erikseen Raspberryn käyttöä varten. Raspberry Pi:n yleiseen käyttöön soveltuu viiden voltin DC (direct current)-virtalähde. Virtalähteen tuottaman sähkövirran tulisi olla minimissään 1 ampeeri. Tehokkaamman suorituskyvyn vaatiessa aiempia malleja enemmän sähkövirtaa, Raspberry Pi 4:n virtalähteen tulisi olla 3 ampeerinen. USB 3.0 portit antavat myös 1.2 ampeeriin asti virtaa niihin kytketyille oheislaitteille, joten tämäkin lisää suuremman sähkövirran tarvetta. Raspberry Pi:n tallennusmuistina käytettävän microSD-kortin tulisi olla vähintään 16 gigatavun kokoinen. 32 gigatavuinen microSD-kortti on myös järkevä vaihtoehto tallennustilalle, sen ollessa tyypillisesti vain marginaalisesti kalliimpi kuin 16 gigatavuinen. MicroSD-kortin luokkataso tulisi olla myös Class 10. MicroSD-kortille levykuvan asentamista varten, se tulee yhdistää erilliseen tietokoneeseen, mikä vaatii tietokoneelta kortinlukupaikkaa. Jos tietokoneesta ei löydy microSD -lukijaa, niin korttiin on myös mahdollista hankkia USB-adapteri, jolla se voidaan liittää USB-portteihin. (Monk 2016, luku 1; Raspberry Pi Foundation s.a.a)

Raspberry Pi:n käyttö sellaisenaan saattaa altistaa sen herkät komponentit hajoamiselle tai oikosululle, jos piirilevy on esimerkiksi kosketuksessa metalliin. Siksi on järkevää suojata piirilevy kotelolla, joita löytyy laaja valikoima eri ominaisuuksilla. Koteloa hankkiessa on syytä huomioida Raspberry Pi:n käyttötarkoitus, kuten GPIO-pinneihin pääsy, jos piirilevyyn kytketään ulkoisia oheislaitteita. Jos Raspberry Pi:tä käytetään vaativiin suorituksiin, piirisiruihin liitettävistä lämpönieluista saattaa olla myös hyötyä. Komponenttien lämpenemisen hallintaan soveltuu myös asennettava tuuletin. (Monk 2016, luku 1; Raspberry Pi Foundation s.a.a)

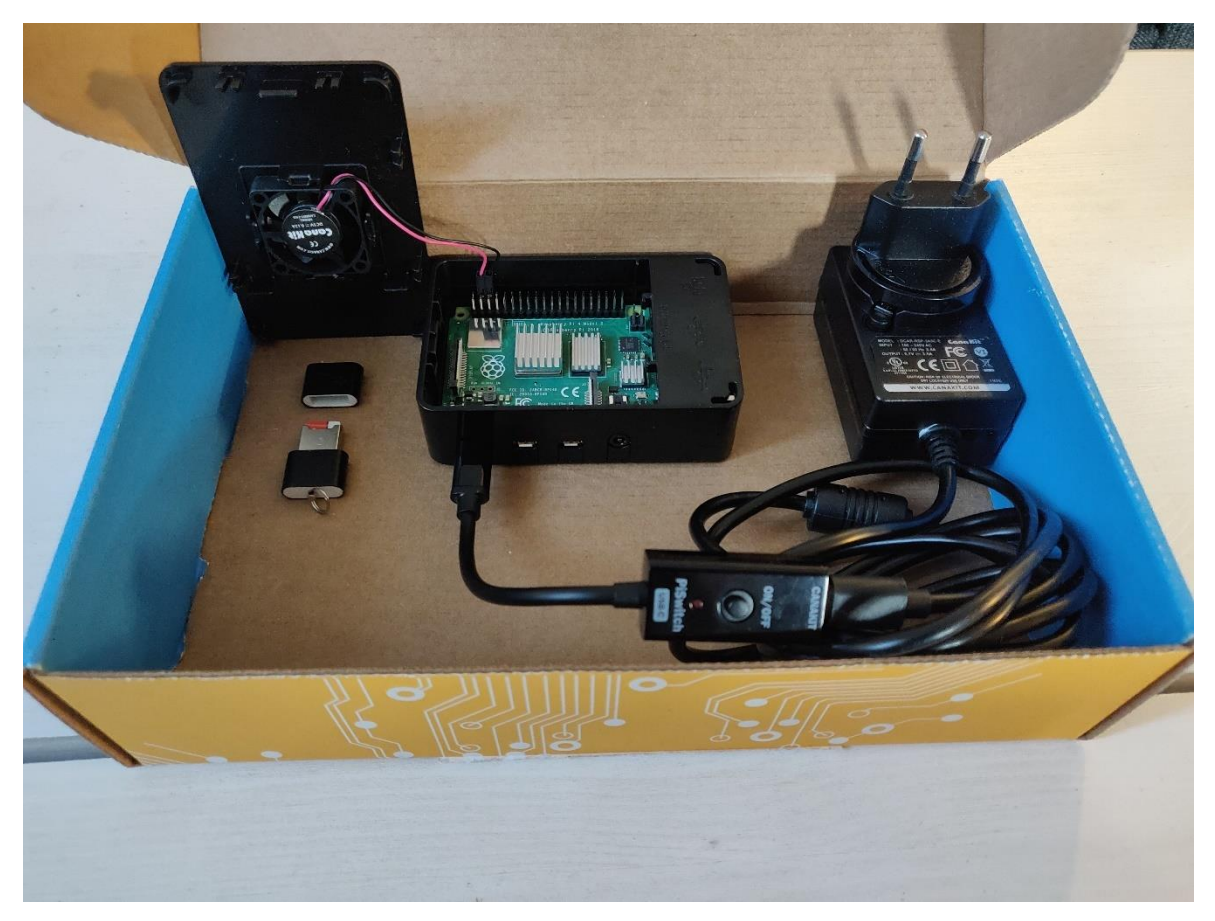

Kuva 3. Raspberry Pi 4 Model B:n lisävarusteet

Kuvassa 3 näkyy Raspberry Pi 4 Model B:n Canakit-paketin tarvikkeita, kuten USB-C -virtalähde, suojakotelo sekä microSD-kortin USB-adapteri. Piirilevyn lämmöntuoton laskemiseen, koteloon voitiin kiinnittää pieni tuuletin, joka yhdistettiin GPIO:ssa neljänteen 5 voltin ulostulon pinniin ja kuudenteen maadoituksen pinniin. Pakkauksessa tuli mukana myös kolme jäähdytyselementtiä, jotka asetettiin prosessorin, keskusmuistin ja USB:n hallinnan siruihin. Laitteen sammuttamiseen voitiin asentaa virtalähteeseen välikappaleeksi sammutuspainike.

# <span id="page-16-0"></span>**3.6 Raspberry Pi:n käyttöjärjestelmät**

Raspberry Pi Foundation tarjoaa Raspberry Pi -tietokoneisiin oman ohjelmistojen asennustyökalun NOOBS:in (New Out-Of-Box Software), jonka tarkoituksena on antaa uudelle käyttäjälle mahdollisimman yksinkertainen lähtökohta Raspberry Pi:n käytön aloittamiseen. NOOBS tulee Raspberry Pi:n mukana esiasennettuna SD-kortille monissa kolmannen osapuolen Raspberry Pi:n pakettiversioissa. Raspberry Pi Foundation tarjoaa NOOBS:in myös ladattavana sivuiltaan ilmaiseksi. NOOBS sisältää käytännössä valikoiman erilaisia käyttöjärjestelmiä ladattavaksi ja asennettavaksi Raspberry Pi:hin sekä työkaluja, joilla käyttöjärjestelmiä voidaan muokata käyttäjän haluamalla tavalla. NOOBS:in

mukana tulee useita asennettavia käyttöjärjestelmiä: Raspbian, LibreELEC, OSMC, Recalbox, Lakka, RISC OS, Screenly OSE, Windows 10 IoT Core ja TLXOS. (Halfacree & Upton 2016, luku 2; Raspberry Pi Foundation, s.a.d)

## <span id="page-17-0"></span>**3.6.1 Raspbian**

Raspbian on Linux-käyttöjärjestelmään Debianiin pohjautuva avoimen lähdekoodin käyttöjärjestelmä. Debian on yksi vanhimmista Linux-käyttöjärjestelmistä, jonka vahvuuksia ovat yhteensopivuus, stabiliteetti sekä suorituskyky vaatimattomalla laitteistolla. Raspbian on optimoitu ja suunniteltu käytettäväksi Raspberry Pi:llä, mutta sitä on mahdollista myös käyttää muilla ARM-piirisarjaan pohjautuvilla laitteilla. Raspberry Pi:n Raspbian -levykuva sisältää graafisen käyttöliittymän sekä muutamia tietokoneen käyttöjärjestelmän perusluontaisia ohjelmia, kuten verkkoselaimen, LibreOfficen ja Pythonin ohjelmointityökaluja. Raspbianin ladattavan käyttöjärjestelmän levykuvan koko on pyritty pitämään mahdollisimman kompaktina, sen sisältäessä vain muutamia perusohjelmia. Lisäohjelmia voidaan kuitenkin helposti asentaa Raspbianin paketinhallinnan kautta. (Halfacree & Upton 2016, luku 3; Raspbian s.a.)

# <span id="page-17-1"></span>**3.6.2 RISC OS**

RISC OS on ARM-arkkitehtuurin laitteille kehitetty käyttöjärjestelmä, jonka tarkoituksena on nopeuden ja tehokkuuden maksimointi. RISC OS:ssä on selkeä ja helppokäyttöinen graafinen käyttöliittymä. RISC OS:n on luonut sama työryhmä, joka on vastuussa alkuperäisen ARM-piirin luonnista. RISC OS:n kehitti alun perin 1980-luvun lopulla Acorn Computers ARM-prosessorien tietokoneille. RISC OS:n alkuperäinen suunnittelu ARM-laitteille mahdollistaa sulavan ja nopean käytettävyyden Raspberry Pi:llä. Haittapuolena on kuitenkin RISC OS:n suppea ohjelmistosaatavuus, sillä esimerkiksi Linux-käyttöliittymien kattavat ohjelmapaketit eivät ole yhteensopivia RISC OS:n kanssa. (Halfacree & Upton 2016, luku 3; Painting 2020)

# <span id="page-17-2"></span>**3.6.3 OSMC**

OSMC (Open Source Media Center) on ilmainen avoimen lähdekoodin Linux-käyttöjärjestelmä, joka ajaa sen pääasiallisena toimintona Kodi -mediakeskusohjelmistoa. OSMC perustuu Linux-käyttöjärjestelmään Debianiin. OSMC:llä voidaan toistaa erilaisia mediamuotoja, kuten videoita ja musiikkia laitteen tallennustilasta tai Internetistä. OSCM tukee myös useita jakamisen protokollia, joilla voidaan välittää kolmannen osapuolen laitteista mediaa. OSMC:lle on mahdollista ladata erilaisia lisäkomponentteja omasta applikaatioiden kaupasta, joilla voidaan toistaa mediaa, muokata käyttöliittymän ulkonäköä tai ajaa kolmannen osapuolen ohjelmia. (Kame 2017; OSMC s.a.)

# <span id="page-18-0"></span>**3.6.4 Windows 10 IoT Core**

Microsoftin Windows 10 IoT Core on pienikokoisille laitteille optimoitu versio Windows 10 käyttöjärjestelmästä. IoT Corea voidaan käyttää tietokoneilla, joissa on ARM-prosessori, joita tavanomainen Windows 10 -käyttöjärjestelmä ei tue. Windows 10 IoT Core on suunniteltu ajavan yhtä Microsoftin UWP (Universal Windows Program) -ohjelmaa kerrallaan, eli perinteistä työpöytäasetelmaa ei käyttöjärjestelmässä ole. Windows 10 IoT Coren käyttö on sidoksissa toiseen hallitsevaan Windows 10-käyttöjärjestelmän tietokoneeseen, jolta voi Visual Studion avulla ohjelmoida IoT Core -laitteen toimintaa. Windows 10 IoT Coren käyttö on suunnattu yksinkertaisten ohjelmien ja sulautettujen järjestelmäprototyyppien toteutukseen. Windows IoT:stä on myös Enterprise -versio, jolla voidaan pakottaa käyttöjärjestelmää toistamaan yksittäistä ohjelmistoa, jolle käyttäjillä on ainoastaan pääsy. IoT Enterprise ei kuitenkaan tue ollenkaan ARM-arkkitehtuuria käyttäviä laitteita. (Hendrickson 2019)

# <span id="page-18-1"></span>**3.7 Kameravalvonnan ohjelmistot**

# <span id="page-18-2"></span>**3.7.1 MotionEyeOS**

MotionEyeOS on avoimen lähdekoodin Linux-käyttöjärjestelmä, jolla voidaan konfiguroida yhden piirilevyn tietokoneelle valvontajärjestelmä. MotionEyeOS perustuu BuildRoot työkaluun, jolla voidaan automatisoidusti kehittää Linux-ympäristö sulautetulle järjestelmälle. MotionEyeOS:n toiminnallisuudet perustuvat Motion -ohjelmaan, joita hallitaan motionEyen käyttöliittymässä. (Buildroot 2020; Crisan 2017a)

Motion on kameroiden videosignaalien monitorointiin tarkoitettu ohjelma. Motioniin voidaan yhdistää verkkokameroita RTSP-, RTMP- ja HTTP-protokollien välityksellä, ja ohjelmalla on mahdollista tallentaa kameroiden havaitsemaa videokuvaa. Motionissa voidaan konfiguroida komentosarjoja, liikkeentunnistuksen asetuksia sekä luoda ja tallentaa videotiedostoja. Motion on asennettavissa apt -työkalulla useille eri Linux-käyttöjärjestelmille, kuten Raspbianillle, Ubuntulle ja Debianille. Motion on yhteensopiva USB-, IP- ja Raspberry Pi-kameroiden kanssa. (Motion s.a.a; Motion s.a.b)

MotionEye on kehitetty ajettavaksi ohjelmaksi Linux-käyttöjärjestelmille, kun taas MotionEyeOS toimii käyttöjärjestelmänä yhden piirilevyn tietokoneilla, jonka asetuksia voidaan konfiguroida MotionEyen selainkäyttöliittymässä. MotionEyessä voidaan konfiguroida liiketunnistusasetuksia, luoda mediatiedostoja, järjestää kuvausaikatauluja sekä tallentaa videokuvamateriaalia paikallisesti tai palvelimelle. (Crisan, 2015a; Crisan 2015b)

MotionEyeOS:llä on lukuisia mahdollisia käyttöskenaarioita. Käyttöjärjestelmän voi asentaa esimerkiksi yhdelle kameralliselle yhden piirilevyn tietokoneelle, joka ohjaa itsenäisesti ainoastaan laitteeseen liitetyn kameramoduulin toimintaa lähiverkossa. MotionEyeOS voidaan myös asentaa ns. keskittimeksi yhden piirilevyn tietokoneelle, jolloin lähiverkossa olevien verkkokameroiden IP:n välityksellä lähettämää videokuvaa voidaan toistaa ja hallita käyttöliittymässä. (Crisan 2015b)

#### <span id="page-19-0"></span>**3.7.2 Kerberos.io**

Kerberos.io on 2014 kehitetty avoimen lähdekoodin kameravalvonnan ohjelmisto (tästä eteenpäin Kerberos). Kerberos hyödyntää algoritmeja videokuvan muutosten havainnoinnissa, jotta voidaan käynnistää toimenpiteitä kuten liiketunnistusilmoituksia. Paikallisesti asennettu Kerberos -ohjelmisto on niin sanottu Kerberos agent, joka käsittelee yksittäisen valvontakameran tuottamaa videokuvaa, luo mediatiedostoja sekä käynnistää liiketunnistusilmoituksia. Kerberosista on saatavilla avoimen lähdekoodin versio ja Enterprise versio. Kummassakin Kerberosin versiossa on verkkopohjainen käyttöliittymä, jonka taustalla toimii videonkäsittelykone, joka käsittelee videokuvaa algoritmeilla ja käynnistää toimenpiteitä. Kerberosin selainkäyttöliittymässä voidaan muokata ohjelmiston asetuksia sekä seurata videonauhoituksia. Kerberos tukee RTSP- ja ONVIF-protokollia käyttäviä IP-kameroita, V4L2-protokolleilla toimivia USB-kameroita ja Raspberry Pi:n kameramoduulia. (Kerberos.io s.a.a)

Yleisin Kerberosin käyttötarkoitus tapahtuu lähiverkossa paikallisella Kerberos-agentilla, joka on asennettavissa Raspberry Pi:lle, virtuaalitietokoneelle, palvelimelle tai Kubernetes-alustalle. Raspberry Pi:lle voidaan asentaa Kerberos-agentti KiOS-käyttöjärjestelmänä tai ohjelmana Raspbianille. Alle viiden valvontakameran ratkaisussa jokainen valvontakamera tarvitsee oman alustan, joka ajaa Kerberos-agenttia. Agentin selainkäyttöliittymään pääsee käsiksi lähiverkossa mutta ei lähiverkon ulkopuolella pilvessä. (Kerberos.io. s.a.b)

Järjestelmään liitettyjen valvontakameroiden hallinta toteutetaan Kerberos-agentin selainkäyttöliittymässä. Aloitussivun kojelaudalta pääsee näkemään kameravalvonnan dataa,

kuten suoratoistokuvaa, nauhoitusaikoja sekä liiketunnistusten havaintoajankohtia. Asetussivulta voidaan konfiguroida verkkokameroiden yhteyksiä, liiketunnistuksen alueita ja muita videokuvan jälkikäsittelyitä. System -välilehdellä voidaan tarkastella tietoja laitteiston ja verkon arkkitehtuurista sekä hallinnoida mediaa. (Kerberos.io. s.a.c)

Maksullinen Kerberos Cloud yhdistää lähiverkon Kerberos-agenttien prosessit yhden selainkäyttöliittymän alle, jolloin kaikkia agentteja voidaan hallita yhdellä selainkäyttöliittymällä lähiverkon ulkopuolella. Kerberos Cloudissa voidaan hallita Kerberos-agenttien mediaa, seurata suoratoistoa sekä katselmoida nauhoitusdataa, mutta ei hallita agenttien konfiguraatioiden asetuksia. Kerberos Cloudiin voidaan myös tallentaa mediaa, luoda ehdollisia hälytyksiä ja seurata videokuvaa lähiverkon ulkopuolelta. Kerberos Cloudista on saatavilla julkinen versio sekä yritysversio. Julkinen pilvipalvelu toimii Googlen GCP- ja Amazonin AWS pilvipalvelussa. Yritysversion Kubernetes -pohjainen pilvipalvelu on yksityinen, ja sen alustan sijoitus on asiakkaan itse päätettävissä. (Kerberos.io. s.a.d)

# <span id="page-21-0"></span>**4 Valvontakamerat**

# <span id="page-21-1"></span>**4.1 Valvontakameroiden rakenne**

Valvontakameran rakenne vaihtelee pitkälti sen käyttötarkoituksen mukaan. Valvontakameroiden yleisiä rakennetyyppejä ovat kiinteät kamerat ja kääntöpääkamerat. Tavallisesti valvontakamera koostuu kuitenkin rungosta, virtalähteestä optiikasta ja kiinnitystelineestä. Kiinteät kamerat kuvaavat vain yhtä määritettyä aluetta, eikä niiden kuvauskenttää ole mahdollista muuttaa etäältä. Kääntöpääkameroilla taas voidaan moottoroidusti kääntää kameraa vaaka- ja pystysuoraan, jolloin laajan kuvausalueen tarkkailu on mahdollista. Kääntöpääkameroissa on yleensä myös moottoroidusti toimiva kuvan tarkennus. Sekä kiinteät että käännettävät kamerat voivat olla kuvullisia, jolloin kameran objektiivi on peitettynä akryylistä tehtyyn kupuun. Kuvulla suojattuja kääntöpääkameroita käytetään monesti valvomoissa, joissa seurataan aktiivisesti kuvatulla alueella tapahtuvaa liikettä. (Sallinen 2010, 17-19.)

Valvontakamerat voivat olla suojattuja ulkoisia tekijöitä vastaan vahvistetulla koteloinnilla. Ulkokäyttöön tarkoitettu valvontakamera voi olla esimerkiksi suojattu sääolosuhteita vastaan vastuksella lämmitetyllä suojakotelolla, joka on eristetty kylmän ilman ja kosteuden pääsemiseltä laitteistoon. Kupukameroihin on myös usein saatavilla suojakotelo, joka on suunniteltu kestämään vandalismista aiheutuvaa fyysistä vahinkoa. (Sallinen 2010, 18- 19.)

# <span id="page-21-2"></span>**4.2 IP-luokitus**

IP-luokitus (Ingress Protection) on kaksinumeroinen arviointijärjestelmä, joka määrittelee suljetun sähköisen tai mekaanisen laitteen suojauskykyä pölyä, kosteutta ja muita vahingoittavia kiinteitä asioita vastaan. IP-luokituksen on tarkoitus antaa laitteen käyttäjälle yksityiskohtaista tietoa laitteen koteloinnista, ja millaisissa olosuhteissa sitä on turvallista käyttää. IP-luokitukset on määritelty Euroopan standardissa IEC 60509:1989 ja kansainvälisesti EN 60529 -sertifikaatissa. (RS Components Ltd. s.a.)

Kuten taulukosta 2 voidaan havaita, IP-luokituksen ensimmäinen numero täsmentää laitteen koteloinnin suojauskykyä ulkopuolisia kiinteitä kohteita vastaan, kuten sormia, työkaluja sekä pölyä. Ensimmäisen numeron arvo määritellään asteikolla 0-6. IP-luokituksen toinen numero indikoi kotelon suojausta laitteistoa kosteuden eri muodoilta, mikä määritellään asteikolla 0-9. (RS Components Ltd. s.a.)

| 1. numero      | Kotelon suojauksen määritelmä                                                                                      |
|----------------|----------------------------------------------------------------------------------------------------|
| $\overline{0}$ | Ei koteloinnin suojausta.                                                                                          |
| $\mathbf{1}$   | Suojattu yli 50mm halkaisijan kokoisilta kiinteiltä esineiltä.                                                     |
| 2              | Suojattu sormilta tai muilta yli 80mm pitkiltä ja 12mm halkaisijan esi-<br>neiltä.                                 |
| 3              | Suojattu yli 2.5mm kokoisilta esineiltä, kuten työkaluilta ja johdoilta.                                           |
| $\overline{4}$ | Suojattu kiinteiltä yli 1mm kokoisilta esineiltä, kuten johdoilta, nauloilta,<br>ruuveilta sekä isoilta ötököiltä. |
| 5              | Osittain suojattu laitteistoa vahingoittavalta pölyltä.                                                            |
| 6              | Täysin suojattu pölyltä ja pienhiukkasilta.                                                                        |
| 2. numero      | Kotelon suojauksen määritelmä                                                                                      |
| $\overline{0}$ | Ei koteloinnin suojausta.                                                                                          |
| 1              | Kondensaatiosuojaus pystysuoraan tippuvilta vesipisaroilta.                                                        |
| 2              | Suojattu enintään 15 asteen kulmasta pystysuorasta tippuvilta vesipi-<br>saroilta.                                 |
| 3              | Suojattu vesisuihkeelta enintään 60 asteen kulmasta pystysuorasta.                                                 |
| 4              | Suojattu vesiroiskeelta kaikista suunnista. Testattu vähintään 10 mi-<br>nuuttia liikkuvalla vesilähteellä.        |
| 5              | Suojattu matalapaineiselta vesisuihkeelta kaikista kulmista.                                                       |
| 6              | Suojattu korkeapaineiselta vesisuihkulta kaikista kulmista.                                                        |
| $\overline{7}$ | Suojattu vesiupotukselta enintään 30 minuuttia metrin syvyydessä.                                                  |
| 8              | Suojattu pitkäaikaiselta vesiupotukselta tiettyyn paineasteeseen asti.                                             |
| 9              | Suojattu korkeapaineiselta, korkean lämpötilan vesisuihkeelta sekä<br>vesihöyryllä puhdistamiselta.                |

Taulukko 2. IP-luokitusten suojausominaisuudet (RS Components Ltd. s.a.)

### <span id="page-22-0"></span>**4.3 Kameravalvonnan lakirajoitteet kotirauhan piirissä**

Rikoslain (9.6.2000/531) 24 luvun 6 §:n mukaan salakatseluun syyllistyy henkilö, joka oikeudettomasti teknisellä laitteella katselee tai tallentaa kuvaa kotirauhan suojaamassa paikassa. Rikoslaki määrittelee luvussa 24 11 § kotirauhan suojaamiksi paikoiksi asunnot, loma-asunnot ja muut asumiseen tarkoitetut tilat, kuten hotellihuoneet, teltat, asuntovaunut ja asuttavat alukset, sekä asuintalojen porraskäytävät ja asukkaiden yksityisaluetta olevat pihat niihin välittömästi liittyvine rakennuksineen. (Rikoslaki 19.12.1889/39.)

Turva-alan yrittäjät ry:n Kameravalvontaoppaan mukaan kameravalvonta on sallittu omakoti- ja rivitalojen piha-alueilla ja sisäänkäynneillä, kun kotirauhan suojaamassa paikassa tarkkaillaan oikeudettomasti paikassa olijaa. Kameravalvonta ei saa kuitenkaan ulottua esimerkiksi naapurin kotirauhan pihapiiriin. (Sallinen 2010, 16.)

Työmarkkinalakimies Ritva Liivalan mukaan henkilötietolain ulkopuolelle jää yksityishenkilön suorittama ainoastaan henkilökohtaisiin tai niihin verrattaviin tavanomaisiin yksityisiin tarkoituksiin kameravalvonta, jota yksityishenkilö harjoittaa kotirauhan piirissä. (Liivala 2017)

# <span id="page-23-0"></span>**4.4 Analogiset kamerat**

Analogisesti toimivien kameroiden rungoissa on CCD-kuvakenno, joka siirtää siihen heijastuvan valon eteenpäin sähköisenä signaalina videokuvaa tallentavalle laitteelle. Analogiset kamerat toimivat johdollisesti, yleensä koaksiaalikaapelilla tai yleiskaapeloinnilla. Videokuvan siirtäminen analogisesti toimii yksinkertaisesti, kun sähköinen signaali kulkee pelkästään kaapelia pitkin. Sähköisen signaalin kantoalue koaksiaalikaapelilla on muutama sata metriä, jota voidaan laajentaa välivahvistimella jopa kilometriin. Analogisen valvontakameran kuvataajuus on kuitenkin rajallinen, sillä tuotettu kuvamäärä sekunnissa on vakiollinen 25. Analogisten kameroiden tuottaman kuvan terävyyttä ja laajuutta rajoittaa myös resoluution pieni maksimimäärä, joka on 720 x 576. (Sallinen 2010, 20-21.)

Analogisten valvontakameroiden tuottamaa videokuvaa voidaan siirtää tallennettavaksi erilliselle tallentimelle, joka voi olla esimerkiksi pöytätietokoneelle asennettu ohjelmisto tai kovalevytallennin. Analogisten kameroiden havaitsema kuva voidaan siirtää DVR-tallentimeen (Digital Video Recorder). DVR-tallentimessa tapahtuu valvontakameroiden lähettämän sähköisen signaalin muuttaminen digitaaliseen muotoon. Tallennin myös mahdollisesti pakkaa ja analysoi tuotettua videokuvaa. Tallentimella voidaan tyypillisesti nauhoittaa jatkuvaa kameravalvontaa tai suorittaa tallentaminen vasta liikkeentunnistuksesta. Tallentimen ohjelmistossa voidaan yleensä määrittää järjestelmän eri asetuksia, kuten valvontakameran resoluutiota, liiketunnistusta, hälytysten toimintoja sekä tallennusaikoja. (Sallinen 2010, 22.)

#### <span id="page-24-0"></span>**4.5 IP-kamerat**

IP (Internet Protocol)-kamerat ovat digitaalisesti toimivia videokameroita, joilla voidaan tallentaa ja lähettää videokuvaa lähiverkossa ja Internetin välityksellä. IP-kameralla on tyypillisesti lähiverkossa oma IP-osoite, jolla se linkittyy yhteensopivaan videonhallintaohjelmistoon. Kameran linssiin tuleva valo ohjautuu sensoriin, jonka kameran mikroprosessori kääntää edelleen digitaaliseksi signaaliksi. Digitaalinen signaali välitetään verkossa käyttäen verkkoprotokollaa, kuten RTSP:tä, jonka avulla videokuvaa voidaan havainnoida esimerkiksi kolmannen osapuolen valvontajärjestelmässä. (Networkoptix 2019)

IP-kameroiden laitteisto tyypillisesti digitalisoi ja pakkaa videokuvan informaation bittivirraksi, joka siirtyy lähiverkossa tallentimelle hyödyntäen TCP/IP-protokollaa. Kuvan tiedonsiirto voi tapahtua myös langattomasti WLAN-lähiverkossa tai Internet-yhteydellä. IP-kameroiden videokuvan tallentamiseen käytetään NVR-verkkotallenninta (Network Video Recorder). Joissain IP-kameroissa on myös sisäänrakennettu liikkeentunnistus, jolloin verkkotallenninta voidaan käyttää ainoastaan videomateriaalin tallennusvarastona. Verkkotallennin poikkeaa siihen yhdistettyjen kameroiden tyypin ja verkko-ominaisuuksien osalta DVR-tallentimesta, mutta molempien tallentimien toimintaperiaatteet ovat muuten samankaltaisia. Sekä analogisten että IP-kameroiden tuottamaa videokuvaa voidaan tallentaa samanaikaisesti myös Hybrid DVR:lle, joka käsittelee molempien kameratyyppien lähettämää kuvasignaalia. (Sallinen 2010, 20-25.)

#### <span id="page-24-1"></span>**4.5.1 IP-kameroiden kuvanlaatu**

IP-kameroissa on tyypillisesti CMOS-kuvakenno, joka koostuu yksittäisistä kuvapisteistä, eli pikseleistä. Pikseleiden lukumäärä kuvakennossa määrittelee kameran tuottaman kuvan tarkkuuden. IP-kamerat ovat tyypillisesti megapikselikameroita, joiden kuvakennoissa on yli miljoona pikseliä. Pikselit järjestäytyvät matriisissa horisontaalisesti ja vertikaalisesti, joiden suhdetta kutsutaan kuvasuhteeksi. IP-kameroiden resoluutio on huomattavasti korkeampi kuin analogisissa valvontakameroissa . IP-kameroiden megapikselikapasiteetti vaihtelee usein 1, 2, 3, 5, 8, ja 10 megapikselin luokissa. Kameroita luokitellaan ja markkinoidaan myös kuvasuhteen perusteella, kuten 1080p, jossa on horisontaalisesti 1920 pikseliä ja vertikaalisesti 1080 pikseliä. Pikseleiden lukumäärä kameran kuvakennossa ei yksinomaan indikoi kameran tuottamaa kuvanlaatua, sillä kuvan tarkkuuteen vaikuttaa myös kameran objektiivin laatu, ympäristön valaistus sekä kuvakennon tilavuus. IP-kameroiden megapikselikennojen tasokas kuvantuotto vaatii runsaasti valoa, toisin kuin analogisissa kameroissa käytetyt CCD-kennot, jotka ovat herkempiä valolle. (Mesnik 2018; Sallinen 2010, 19-20)

IP-kameroiden linssityyppi, kuvataajuus ja kuvahäiriö vaikuttavat suuresti pimeänäkökykyyn. Kuvan tuottaminen pimeissä olosuhteissa saattaa aiheuttaa häiriötä kuvaan, kun kameran laitteiston suorituskyky kasvaa. Signaalin suhdetta aiheutuvaan kuvahäiriöön kutsutaan signaali-kohinasuhteeksi. Kameran suljinajalla on myös vaikutus pimeänäköön, sillä mitä kauemmin kameran suljin pysyy avoimena, sitä enemmän kennoon pääsee valoa sisään. Sulkimen pysyessä kauemmin auki, on myös kameran kuvataajuus pienempi, mikä voi parantaa tuotetun kuvan valoisuutta. Linssin f-numero määrittelee, kuinka paljon valoa pääsee linssiin sisään, mikä vaikuttaa linssin kokonaiskirkkauteen. Mitä pienempi fnumero, sitä enemmän linssiin pääsee valoa. Megapikselikameroiden tarvittaessa paljon valoa selkeän kuvan tuottamiseen, lisävalaistusta voidaan tuottaa silmälle näkymättömällä infrapunavalolla. Kaksitoimisella kameralla on myös mahdollista tuoda kameran kuvaan lisäkirkkautta, käyttämällä alhaisessa valossa värillisen kuvan sijaan mustavalkokuvaa. (Mesnik 2018; Sallinen 2010, 33-34.)

#### <span id="page-25-0"></span>**4.6 Tiedonsiirtoprotokollat**

Protokolla tarkoittaa tiedonsiirron kontekstissa sääntöjä, jotka määrittelevät miten data liikkuu kommunikoivien laitteiden välillä. Eri protokollat voivat kasaantuvat kerroksittain, jolloin ne muodostavat pinon. Pinon jokainen kerros keskittyy omaan toiminnallisuuteen toimien yhteistyössä muiden kerrosten kanssa. IP (Internet Protocol) sijaitsee verkkokerroksessa ja muodostaa Internetiä käyttävien laitteiden välillä tapahtuvan kommunikaation. TCP (Transmission Control Protocol) on kuljetuskerroksen protokolla, joka tyypillisesti kerrostaa Internet-protokollaa, jonka yhtälö on TCP/IP. (Ruether 2019)

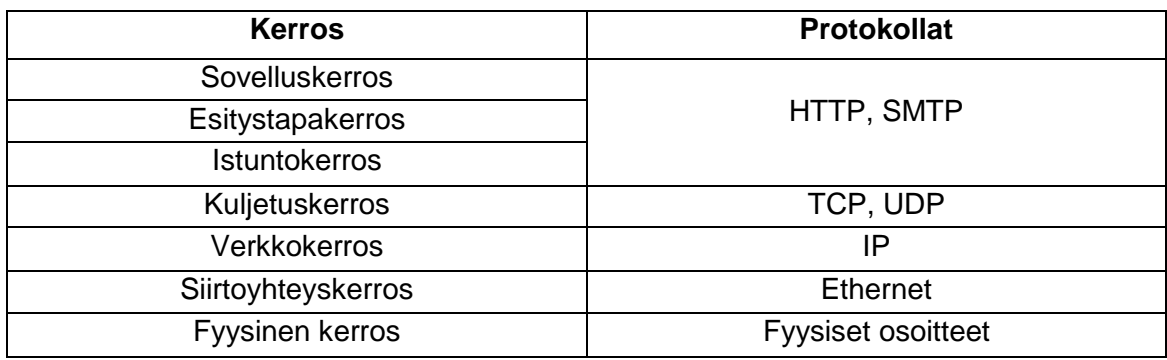

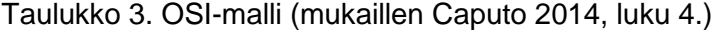

OSI-malli (The Open System Interconnection) on ISO:n (International Standards Organization) tuottama tietokoneiden välistä kommunikaatiota kuvaava kaava (taulukko 3). Kaikissa kommunikoivissa laitteissa on monia OSI-mallin rakenneosia. OSI määrittelee tavanomaisen tiedonsiirron arkkitehtuurin seitsemässä kerroksessa, jossa jokaisella on tietyt protokollat ja toiminnallisuudet. (Caputo 2014, luku 4.)

Tiedonsiirron protokolla asettaa säännöt, joita laitteistojen ja ohjelmistojen tulee noudattaa, jotta tietokoneet voivat kommunikoida keskenään. TCP/IP-protokolla on standardisoitunut käytettäväksi tietokoneiden välisissä yhteyksissä. Kaikki laitteet, jotka käyttävät TCP/IP-protokollaa voivat kommunikoida keskenään missä vain, riippumatta käyttöjärjestelmistä tai verkkotyypeistä. TCP/IP-protokollan pääasialliset toiminnot tapahtuvat sovellus-, kuljetus-, verkko- ja siirtoyhteyskerroksissa. (Caputo 2014, luku 4.)

Sovelluskerroksessa sijaitsee loppukäyttäjän hyödyntämä applikaatio, kuten verkkoselain tai sähköpostin asiakasohjelma. Sovelluskerroksen toimintaa määrittävät protokollat, kuten HTTP ja STMP. Sovellukset hyödyntävät esittelytapakerrosta datan eri formaattien kääntämiseen sekä salakirjoittamiseen ja purkamiseen. Esittelytapakerrokseen kuuluvaksi voidaan mieltää mekanismeja kuten ASCII ja Unicode, joilla käännetään tekstiformaatteja, sekä kuvatiedostojen pakkaamiseen käytettyjä formaatteja, kuten GIF ja JPEG. (Syme & Goldie 2003, luku 2.)

Istuntokerroksessa koordinoidaan useita päätelaitteiden välillä kommunikoivia esittelytapakerroksen toimintoja. Sovellukset hyödyntävät istuntokerrosta päätelaitteiden kommunikaatiossa, sitoen yhteen kuljetuskerroksen istuntoja ja tarjoten niiden välille synkronointia. Esimerkiksi, HTTP-protokolla voi käyttää montaa TCP-yhteyttä yksittäisen verkkosivun muodostamien kohteiden palauttamiseen. Istuntokerros välittää sovellukselle koordinointia usean TCP-yhteyden välillä. (Syme & Goldie 2003, luku 2.)

Kuljetuskerros mahdollistaa kommunikoivien laitteiden välille tunnistettavan ja mahdollisesti luotettavan lähetysmekanismin. Sovellusdatan kuljettua esittely- ja istuntokerrosten läpi, se tyypillisesti tarkistetaan ja järjestetään. TCP ja UDP (User Datagram Protocol) sijaitsevat molemmat kuljetuskerroksessa, ja ne ovat TCP/IP-pinon oleellisimpia osia. UDP:n ja TCP:n välillä on laadun ja nopeuden suhteen eroavaisuuksia, joista ensisijaisin on TCP:n datan kuljetuksessa vaatima niin sanottu kolmisuuntainen kättely. Asiakasohjelma pyytää palvelinta luomaan yhteys, johon palvelin vastaa. Palvelimen vastauksen todennettua, yhteydenottaja säilyttää osapuolten välisen yhteyden, jolloin datapakettien kuljetus TCP:llä luotettavaa. Paketteja voidaan tarvittaessa järjestää uudelleen tai lähettää toistamiseen niiden kadotessa. UDP:n pakettien kuljetus ei vaadi luotettavaa yhteyttä, vaan dataa välitetään jatkuvasti esimerkiksi siirtonopeuden hidastumisesta huolimatta. UDP:n pakettien lähettäminen on nopeaa ilman todentamista, mutta pakettien järjestämisen ja virheiden tarkistuksen puuttuessa data voi vääristyä. (Ruether 2019; Syme & Goldie 2003, luku 2.)

Verkkokerroksessa määritellään Internetin osoitestruktuuri ja datan reititys päätelaitteiden välillä. Verkkokerros tyypillisesti välittää tietoa kuljetuskerroksessa käytetystä protokollasta sekä datan oikeellisuudesta. Verkkokerroksen protokollia ovat esimerkiksi IP ja IPX (Internet Packet Exchange). Siirtoyhteyskerrokseen välittynyt data saa paikallisen fyysisen osoitteen, joka on Ethernetin kohdalla käyttäjän laitteen MAC-osoite (Media Access Control). Fyysisessä kerroksessa määritellään käyttäjän datan siirtymismuoto yhteyden määränpään fyysiseen laitteeseen. (Syme & Goldie 2003, luku 2.)

#### <span id="page-27-0"></span>**4.6.1 Suoratoiston protokollat**

Suoratoistolla tarkoitetaan datan lähettämistä verkon yli mediapalvelimelta suoraan mediatoistimeen. Katsoja voi täten havainnoida lähetettyä mediaa välittömästi ilman että mediatiedosto latautuu kokonaan. Mediapalvelin pakkaa välitykseen tarkoitetun datan tai videon, jonka mediatoistin purkaa vastaanottaessaan sen. Tiedoston lataamisessa taas media on varastoituna verkkopalvelimella, jolle loppukäyttäjä lähettää pyynnön datan vastaanottamista varten. Mediaa voidaan katsella vasta kun tiedosto on latautunut kokonaan. Tiedoston lataamisessa, dataa välitetään luotettavasti eheänä käyttäen TCP-protokollaa. (Altomare 2015)

Perinteisiä suoratoistoon käytettyjä protokollia ovat RTMP (Real-Time Messaging Protocol) ja RTSP (Real-Time Streaming Protocol), joilla voidaan lähettää suoratoistoa minimaalisella viiveellä. Kaikki päätelaitteet eivät kuitenkaan tue näitä perinteisiä suoratoiston protokollia, vaan median toistamiseen tarvitaan soveltuva toistin. (Ruether 2019)

RTMP on Macromedian alun perin kehittämä suoratoiston protokolla videon ja äänen lähettämiseen. RTMP:tä voidaan käyttää videoformaattien, kuten MP4:n ja FLV:n suoratoistoon. RTMP:tä on erityisesti käytetty median välittämiseen Adoben mediapalvelimelta Adoben Flash Player -toistimeen. RTMP mahdollistaa kuvan ja äänen välittämisen myös erilaisille laitteille sekä verkkosovelluksille. RTMP:n haittapuolia ovat sen ikääntynyt teknologia sekä kaistanopeuden rajoitukset, jotka saattavat johtaa kuvan ja äänen viiveen vaihteluun. (Altomare 2015)

RTSP on tiedonsiirron protokolla, joka mahdollistaa multimedian lähetyksen IP-verkoissa, käyttäen kuljetusprotokollien yhdistelmää. Asiakasohjelma käyttää RTSP:tä välittääkseen palvelimelle tietoa kysytystä mediatiedostosta ja kuljetukseen käytettävistä mekanismeista. Tiedoston kuljetuksen alkaessa asiakasohjelma voi välittömästi vastaanottaa äänija videosisältöä, jo ennen kuin tiedosto on kokonaisuudessaan ladattu. RTSP-yhteyksillä

ei kuitenkaan välitetä varsinaista multimedian dataa, vaan siihen käytetään RTP-protokollaa (Real Time Transport Protocol). RTP välittää dataa yksisuuntaisesti palvelimelta asiakkaalle. Sisällön välityksessä hyödynnetään TCP:tä jos tiedonsiirrossa ilmenee paljon pakettien menetystä. Dataa lähetetään UDP:llä kun halutaan välttää siirron viivästyksiltä. RTP:tä täydentävä protokolla on RTCP (Real Time Control Protocol), joka lähettää UDP:llä dataa kaksisuuntaisesti. RTCP:n tarkoitus on mahdollistaa asiakasohjelman ja palvelimen välinen suoratoiston laatuun liittyvä kommunikaatio. (Syme & Goldie 2003, luku 3.)

# <span id="page-29-0"></span>**5 Valvontajärjestelmän toteutus**

Valvontajärjestelmän laitteistona päädyttiin käyttämään Raspberry Pi Model 4B 4GB -tietokonetta. Canakitin Starter Kit -pakkaus oli ostettavissa Amazon.co.uk:sta 100€ hintaan, johon sisältyi kotelo, micro-HDMI-johto, virtalähde, tuuletin, jäähdytyselementit, microSDadapteri sekä 32 gigatavun microSD-kortti. Päätökseen vaikuttivat eniten Raspberry Pi:n hinta, hyvät varustepaketit, sen saatavuus Euroopassa sekä Raspberry Pi:n aktiivinen projektiyhteisö. Orange Pi 4B, ODROID-C4 sekä Asus Tinker Boardin kaltaiset laitteet ovat Raspberry Pi 4 Model B:n suorituskykyä vastaavia tietokoneita, ja niilläkin varmasti voitaisiin toteuttaa projekti. Arduinon kaltaiset mikrokontrollerilla toimivat tietokoneet eivät soveltuisi toteutettavaan järjestelmään, sillä niistä puuttuu kokonaan ohjattava käyttöjärjestelmä sekä tarpeeksi tehokas laitteisto. Raspberry Pi 4 oli nopeasti hankittavissa ja vaivattomasti käyttöönotettavissa hyvän saatavuuden sekä laajojen varustepakettien ansiosta. Hyödynnettävän laitteen valintaan vaikutti myös yhden piirilevyn tietokoneille suunnitellut kameravalvonnan ohjelmat, jotka olivat ensisijaisesti konfiguroitu Raspberry Pi-tietokoneille.

Järjestelmässä käytettävien valvontakameroiden ominaisuuksien vaatimuksia olivat langaton Wi-Fi yhteys, vesitiivis kotelointi, näkyvyys heikossa valossa sekä vähintään 720p-resoluutio. Langaton yhteys rajasi käytettävien kameroiden tyypiksi IP-kameroihin. Projektissa käytettävien IP-kameroiden tuli olla myös kappalehinnaltaan alle 70€, jotta projekti olisi toteutettavissa noin 200€ budjetilla. Projektissa käytettäviksi IP-kameroiden malliksi valittiin Reolink RLC-410w, joka täytti kaikki vaatimukset kameroiden spesifikaatioille. Kamerat olivat myös hankittavissa ostoaikaan edullisesti Reolinkiltä hintaan 62€ (Reolink s.a.). RLC-410w-kameran tärkeimpiä ominaisuuksia oli 4 megapikselin kamera, Wi-Fi-yhteys, IP66-luokitus sekä infrapunavalaisin (Reolink s.a.).

IP-kameroiden toimintaa ohjaavaksi ohjelmistoksi valittiin motionEyeOS, joka asennettiin Raspberry Pi 4 Model B:lle käyttöjärjestelmänä. Ohjelmiston konfiguraatiota hallittiin lähiverkossa olevan päätelaitteen selainkäyttöliittymässä. MotionEyeOS:n valintaa puolsi sen yksinkertainen hallittavuus ja tallennusominaisuudet. Kerberosin käytännöllisyyttä rajoittaisi liikaa kamerakohtaiset agentit, joiden konfiguraatio ja käytettävyys olisi liian hajanaista. Kerberos Cloudin käyttö yhdentäisi usean kameran hallintaa Kerberoksessa, mutta sen kuukautinen käyttömaksu ei olisi projektin kannalta sopiva vaihtoehto.

# <span id="page-30-0"></span>**5.1 MotionEyeOS:n konfiguraatio Raspberry Pi:lle**

MotionEyeOS:n konfiguraatio Raspberry Pi 4:lle aloitettiin käyttöjärjestelmän levykuvan kirjoittamisella Raspberry Pi:n microSD-kortille. Muistikortin yhdistämiseen tietokoneeseen tarvittiin SD-kortinlukija, joka adaptoi microSD-kortin luettavaksi USB-portin välityksellä tietokoneella. Raspberry Pi 4:ään yhteensopivan levykuvan julkaisuversio 20190911 ladattiin GitHubista, motionEyeOS:n yhteensopivien laitteiden sivulta (Crisan 2019).

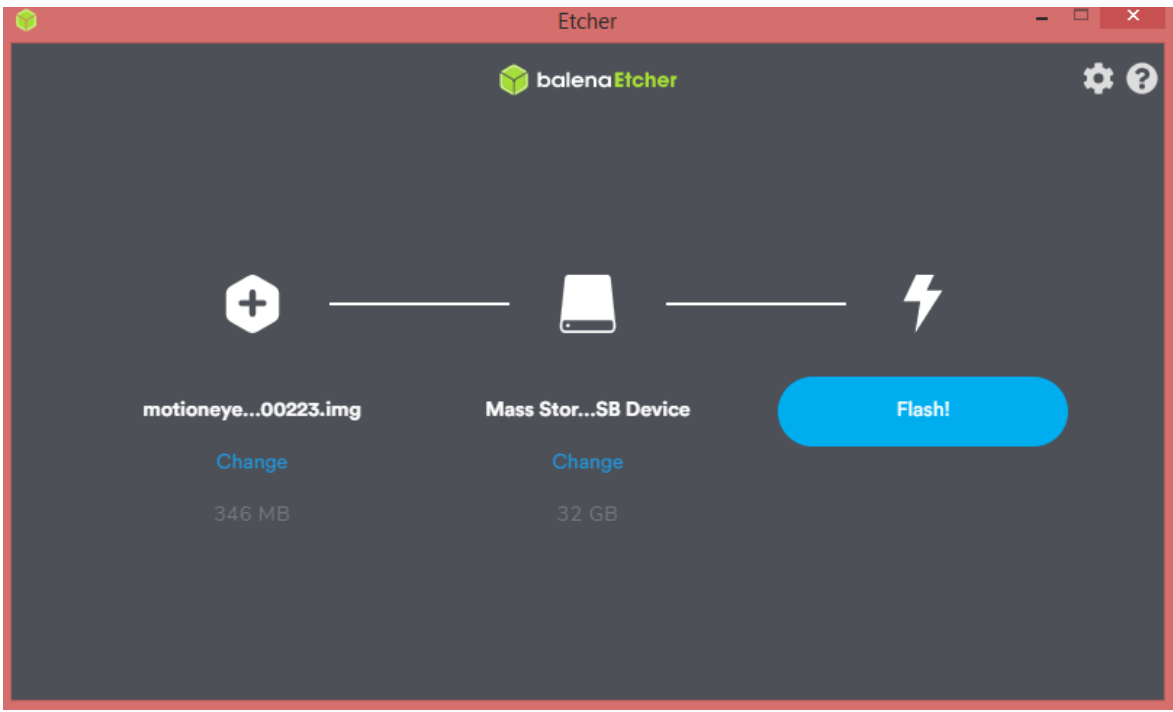

Kuva 4. Levykuvan asennus microSD-kortille

Käyttöjärjestelmän levykuvan kirjoittamiseen muistikortille käytettiin avoimen lähdekoodin balenaEtcher -ohjelmaa, joka kirjoitti motionEyeOS:n levykuvan microSD-kortille (kuva 4). Käyttöjärjestelmän asennuksen jälkeen, microSD-kortti liitettiin takaisin Raspberry Pi:hin, joka kytkettiin Ethernet-kaapelilla lähiverkon modeemiin. Raspberry Pi yhdistettiin myös monitoriin micro-HDMI-kaapelilla, jotta käyttöjärjestelmän asennusta voitiin seurata.

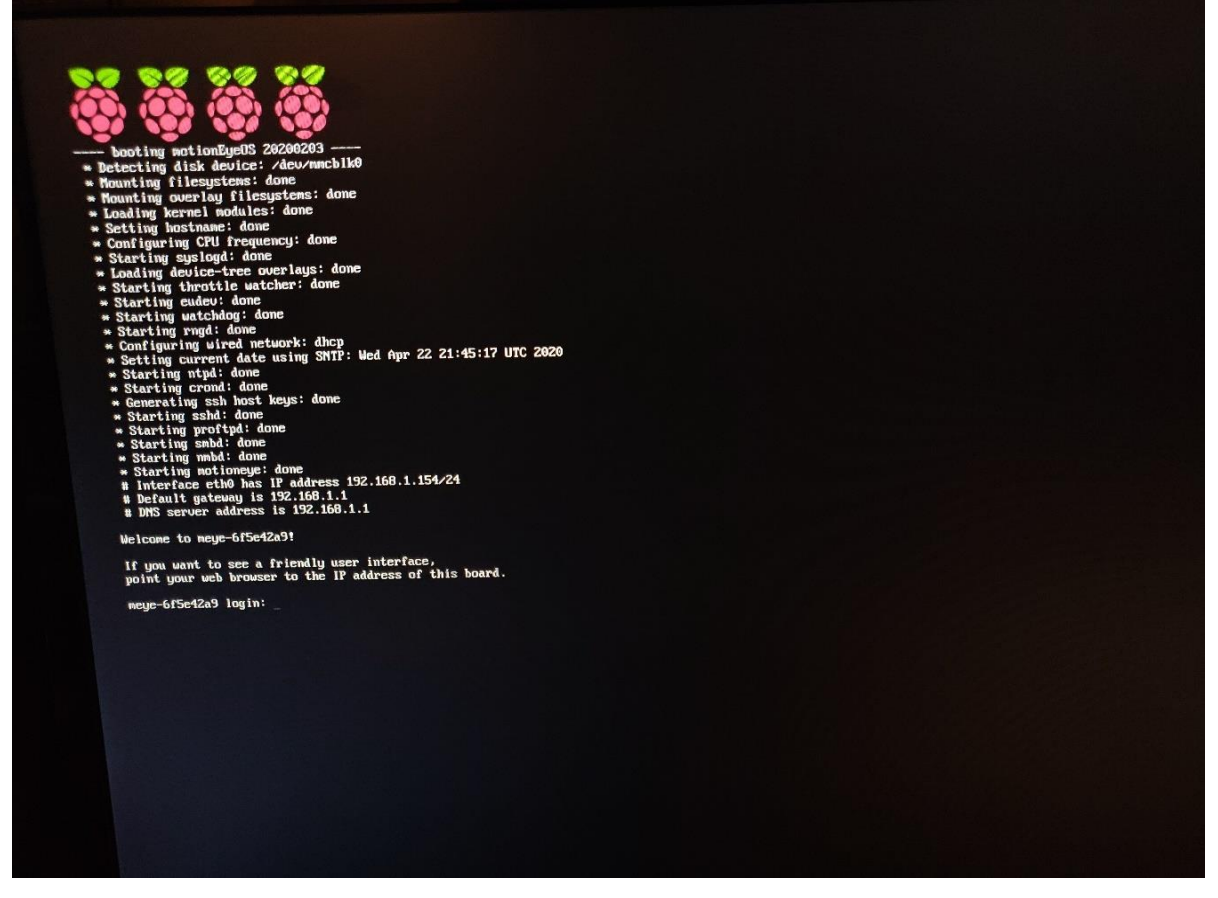

Kuva 5. MotionEyeOS:n asentuminen

Käyttöjärjestelmän ensikäynnistyksessä microSD-kortti formatoitui uudelleen ja käyttöjärjestelmä käynnistyi uudelleen (kuva 5). Uudelleenkäynnistyksen jälkeen käyttöön tarvittavat moduulit asentuivat ja laitteelle nimetty IP-osoite ilmoitettiin. Asennuksen onnistuminen ilmeni järjestelmän tervetuloviestillä, jossa myös ilmoitettiin, että käyttöliittymään voitiin kirjautua selaimella.

Kun järjestelmä oli asentunut onnistuneesti, motionEyeOS:n verkkorajapintaan kirjauduttiin lähiverkossa olevan tietokoneen selaimella syöttämällä selaimen hakemistokenttään laitteen saama sisäverkon IP-osoite. Käyttöliittymään voitiin kirjautua ainoastaan lähiverkossa olevalla laitteella, mikä esti järjestelmän hallintaa lähiverkon ulkopuolelta. Verkkoselaimessa aukesi sisäänkirjautuminen, johon syötettiin järjestelmän generoimat oletukselliset käyttäjätiedot. Kirjautumalla user-käyttäjällä oli pääsy vain muutamiin preferenssija verkkoasetuksiin. Admin-tunnuksilla kirjautumalla pääsi hallitsemaan järjestelmän ja kameroiden varsinaista kokoonpanoa.

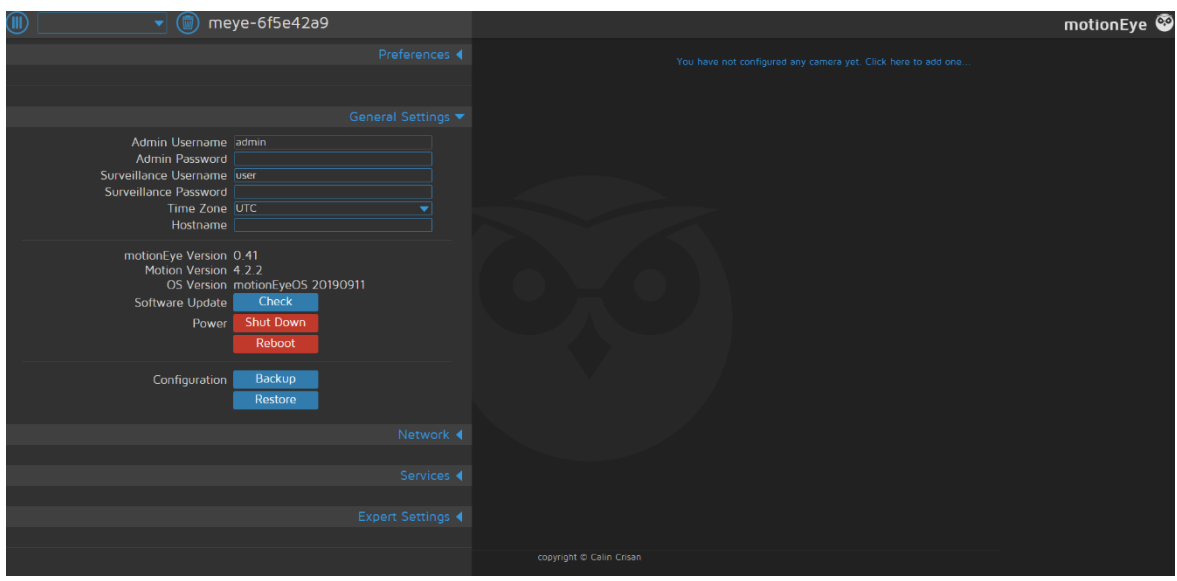

Kuva 6. MotionEyeOS:n oletusnäkymä

MotionEyeOS:n perusnäkymässä voitiin muokata vain muutamia perusasetuksia, sillä ilman yhdistettyjä kameroita ei järjestelmässä juurikaan ollut toiminnallisuuksia (kuva 6). Käyttäjätiedot asetettiin tietoturvalliseksi, sillä käyttäjillä ei ollut lähtökohtaisesti salasanoja. Järjestelmän hallittavuutta helpotti merkittävästi uudelleenkäynnistys- ja sammutuspainikkeet. Jatkokäyttöä ajatellen järjestelmä olisi helppo sammuttaa kirjautumalla esimerkiksi puhelimen selaimella käyttöliittymään. Sammuttaminen tulisi aina tehdä käyttöjärjestelmän sisällä tai muuten muistikortissa oleva data saattaa korruptoitua. Jos Raspberry Pi:lle olisi asennettu MotionEyeOS esimerkiksi Raspbianille ohjelmaksi, laitteen turvallista sammuttamista olisi peruskäytössä turhan monimutkaista suorittaa. Etäyhteyden luominen kolmannen osapuolen ohjelmalla Raspbianiin olisi myös loppukäyttäjälle turhan hankalaa.

Haasteena oli vielä laitteen dynaaminen IP-osoite, joka saattaisi aika ajoin muuttua. Zyxel VMG1312 -modeemin verkkoasetuksista asetettiin sisäverkon laitteille staattisen osoitteet, jolloin DHCP-palvelimen (Dynamic Host Configuration Protocol) nimeämät IP-osoitteet säilyisivät muuttumattomina.

# <span id="page-32-0"></span>**5.2 IP-kameroiden konfiguraatio käyttöjärjestelmään**

Ennen IP-kameran konfigurointia motionEyeOS-järjestelmään, kameran asetukset täytyi konfiguroida sen omassa selainkäyttöliittymässä. Konfigurointiin tarvittiin ensin modeemin lähiverkkokartasta IP-kameralle osoitettu sisäverkon IP-osoite, jotta selaimessa voitiin kirjautua kameran asetuksiin. Staattisen DHCP:n määrittely tuli tehdä myös IP-kameralle, jotta sen IP-osoite säilyisi aina samana. Reolinkin selainkäyttöliittymässä voitiin hallita kameran eri toiminnallisuuksia, kuten suoratoistolaatua, käyttäjätunnuksia sekä verkkoasetuksia. IP-kameran videokuvan laaduksi asetettiin automaattiset 1080p-resoluution asetukset, joilla kuvataajuus oli 30 kuvaa sekunnissa (kuva 7).

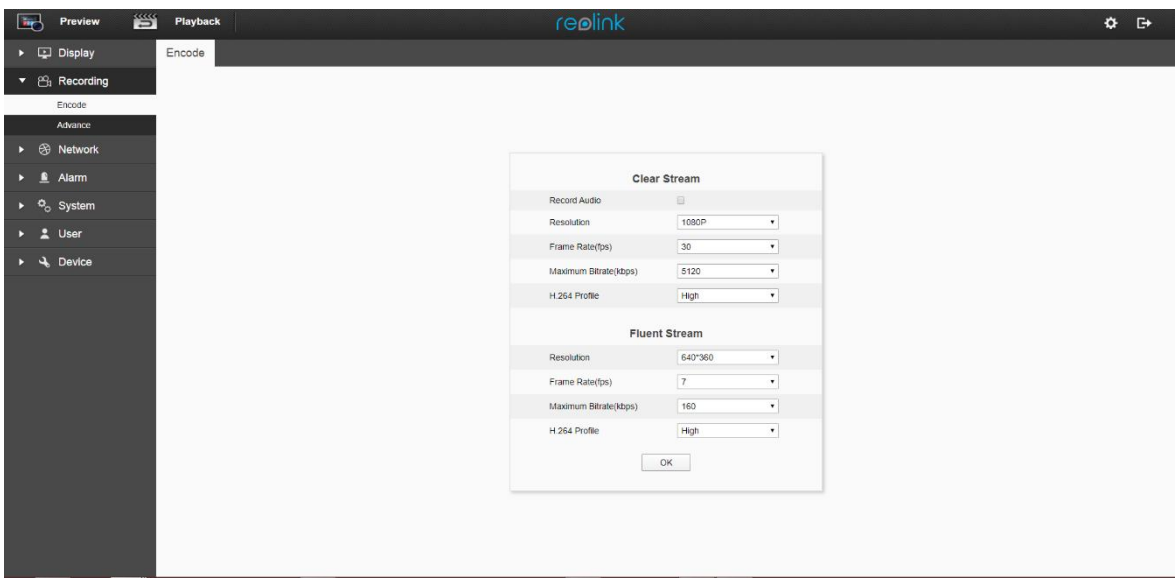

Kuva 7. Reolinkin käyttöliittymä selaimessa

IP-kameran Wi-Fi-asetuksiin lisättiin modeemin kirjautumistunnukset, jotta kamera saatiin toimimaan langattomasti verkossa. Kameralle luotiin myös oletuksellisen admin-tunnuksen lisäksi vierastunnus, jolla kirjauduttaisiin motionEyeOS:ssä kameran tuottamaan lähiverkon suoratoistoon.

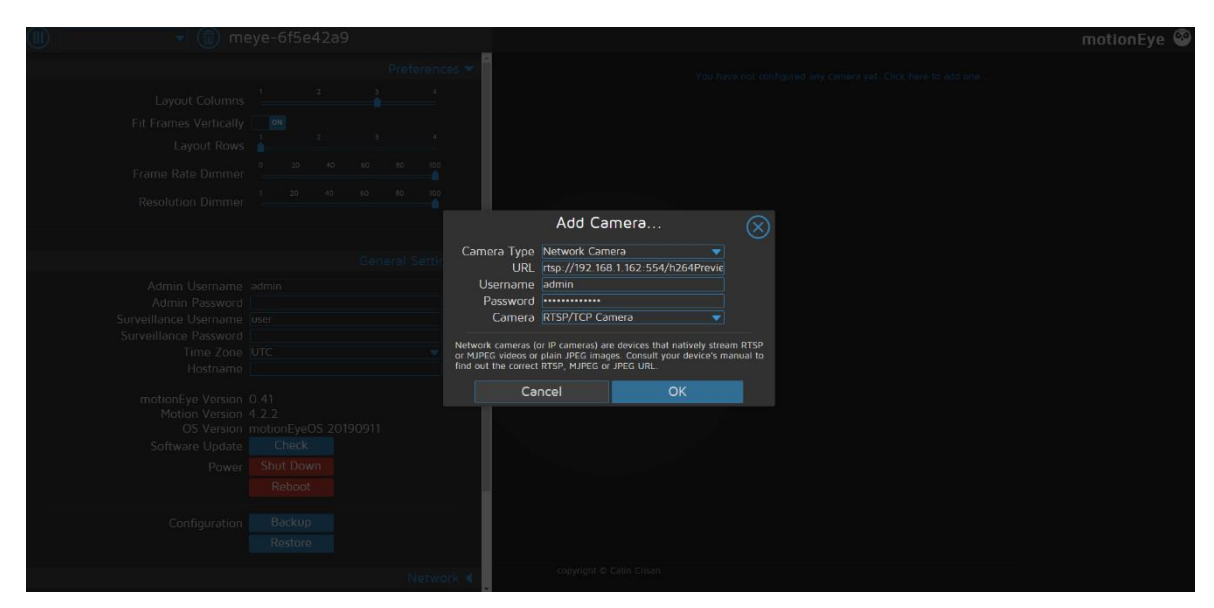

Kuva 8. IP-kameran yhdistäminen RTSP/TCP-protokollalla

Seuraavaksi siirryttiin IP-kameran yhdistämiseen motionEyeOS:ään. Valvontajärjestelmän konfiguraatio aloitettiin yhdistämällä ensimmäinen IP-kamera ohjelmistoon (kuva 8). Kamera yhdistettiin motionEyeOS-järjestelmään verkkokamerana, jonka tuottaman RTSPsuoratoiston osoite merkittiin järjestelmään. Suoratoisto-osoitteeksi voitiin valita joko korkealaatuinen tai matalalaatuinen versio, joista valittiin korkealaatuinen "main": "*rtsp://(IPosoite):554//h264Preview\_01\_main"*.

Suoratoiston videokuvan varsinainen resoluutio ja kuvataajuus voitiin asettaa kameran omassa selainkäyttöliittymässä, joka tulisi videokuvan koheesion säilyttämiseksi täsmäyttää myös motionEyeOS:n asetuksissa. MotionEyeOS:ssä oli myös valinta valvontakameran yhdistämiselle järjestelmään käyttäen TCP tai UDP-protokollaa. Kamera-asetusten määrityksen jälkeen IP-kamera yhdistyi onnistuneesti järjestelmään TCP:llä. Videokuvan toistossa oli kuitenkin noin 30 sekunnin viive, jota pyrittiin minimoimaan vaihtamalla RTSP-protokollan tiedonsiirto UDP-protokollaksi. UDP:n ja TCP:n ero ilmeni kameran suoratoistoyhteyden nopeutena ja laatuna. TCP-protokollan todennusmekaniikan varmistaessa datan luotettavan siirron, videokuvan siirtonopeus kärsi. UDP-protokollaa käytettäessä videokuvan seuranta oli TCP-protokollaan verrattuna noin 10 sekuntia reaaliaikaisempaa. UDP:n toimi kuitenkin epäluotettavasti, eikä protokollaa käytettäessä videokuva aina toistunut järjestelmässä, joten kamera päädyttiin yhdistämään käyttämällä viiveestä huolimatta TCP-protokollaa.

Kun ensimmäinen IP-kamera oli yhdistetty, päästiin hallitsemaan kaikkia kameran toimintaan liittyviä asetuksia, kuten kameran suoratoiston laatua, kuva- ja videotiedostojen formaatteja sekä liiketunnistuksen toimenpiteitä. Ensimmäiseksi ongelmaksi ilmeni kuitenkin videokuvan ajoittainen repeäminen ja erilaiset artefaktit. Reolinkin käyttöliittymän suoratoisto ei näyttänyt samoja ongelmia kuin valvontajärjestelmässä toistuva videokuva. VLCmediasoittimella toistetussa videokuvassa näkyi myös ajoittain samoja vääristymiä kuin motionEyeOS -järjestelmässäkin. Kuvan repeily aiheutti ongelmia eteenkin liiketunnistuksessa, sillä radikaalit vääristymät videokuvassa laukaisivat virheellisesti liiketunnistuksen.

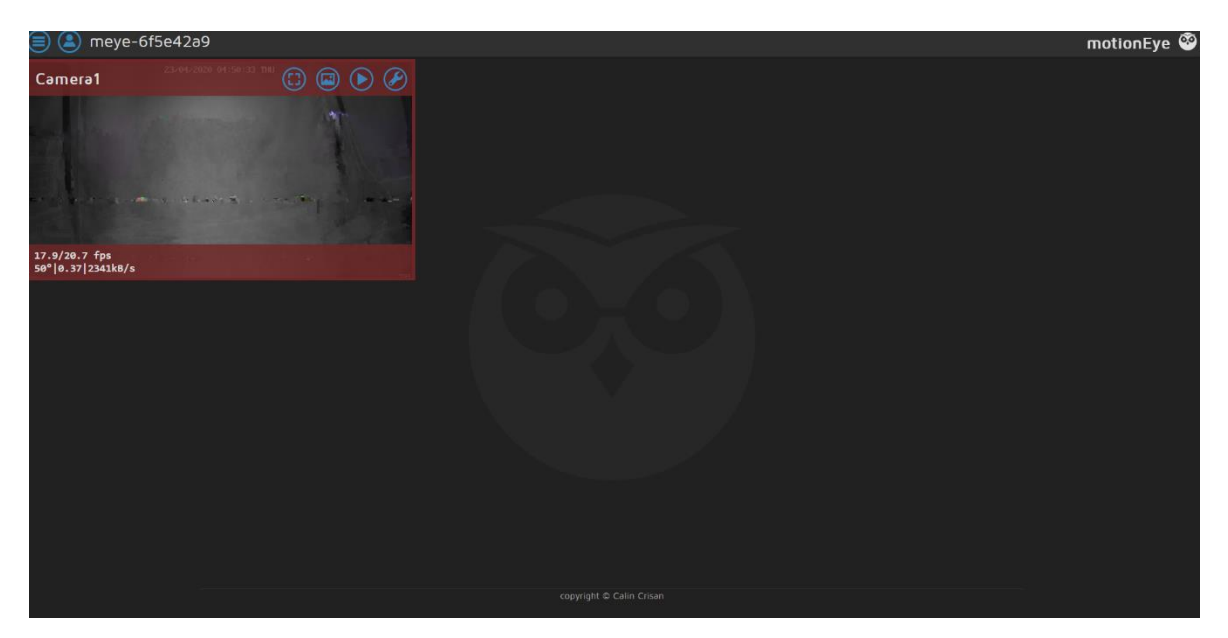

Kuva 9. Suoratoiston vääristymä motionEyeOS:ssä

Kuvassa 9 näkyvän vääristymän syy ei selvinnyt MotionEyeOS:n lokitiedostoista, eikä suoratoiston kuvataajuuden, bittinopeuden, tai resoluution muuttaminen vaikuttanut juurikaan suoratoiston toimintaan. Ongelma vaikutti kuitenkin liittyvän nimenomaan RTSP-suoratoistoon. MotionEyeOS ei myöskään tukenut muita kameralle yhteensopivaa toistomenetelmää. Reolinkin suoratoiston osoitteiden ohjetiedostossa oli ilmoitettu myös RTMPprotokollaa käyttävä suoratoisto-osoite (Reolink 2017). MotionEyeOS:n uusin täysversio 20190911 ei kuitenkaan tukenut RTMP-protokollaa, mutta uudempaan ennakkoversioon 20200203 RTMP-tuki oli lisätty. Uuden järjestelmäversion asennuttua, valittiin RTMPosoite kameran suoratoistoasetuksiin: "*rtmp://(IP-osoite)/bcs/channel0\_(main).bcs?channel=0&stream=0&user=(käyttäjätunnus)&password=(salasana)*".

RTMP-protokollan URL-osoitteeseen kirjoitettiin suoraan IP-kameran käyttäjätunnus ja salasana. RTSP-protokollalla käyttäjätiedot lisättiin järjestelmän osoittamiin kenttiin. RTMPprotokollan ollessa TCP-pohjainen, UDP-protokollan hyödyntäminen ei ollut mahdollista. MotionEyeOS yhdisti IP-kameran suoratoistoon, jonka jälkeen se näkyi järjestelmässä ilman kuvan repeilyä tai vääristymiä (kuva 10). Ensimmäisen kameran yhdistämisen menetelmillä voitiin liittää myös toinen IP-kamera helposti käyttöjärjestelmään.

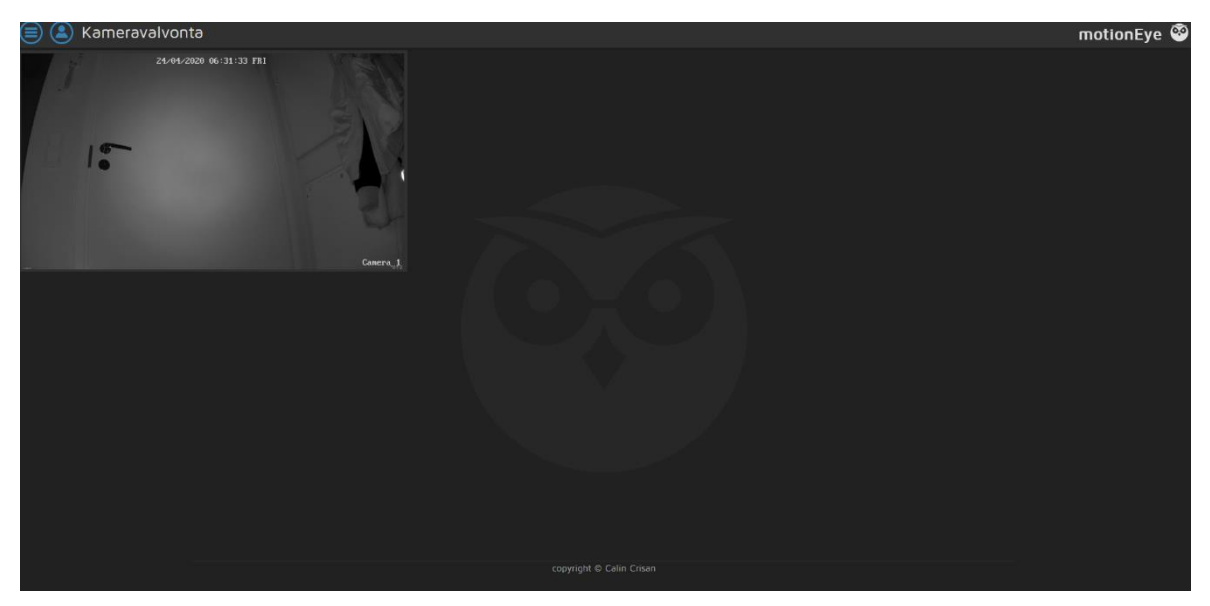

Kuva 10. IP-kameran yhdistäminen RTMP/TCP-protokollalla

# <span id="page-36-0"></span>**5.3 Liiketunnistuksen optimointi**

Jotta valvontajärjestelmä tallentaisi IP-kameroiden kuvaa optimoidusti liiketunnistuksesta, liiketunnistuksen asetuksia piti säätää huomattavasti. Liiketunnistuksen luomien videoiden tulisi olla mahdollisimman lyhyitä, jotta ne veisivät mahdollisimman vähän tilaa. Liiketunnistuksen tulisi kuitenkin sallia videokuvan tallentamisen tapahtuvan tarpeeksi pitkään, jotta yksittäiset tapahtumat saataisiin tallennettua mahdollisimman vähäiseen määrään videotiedostoja.

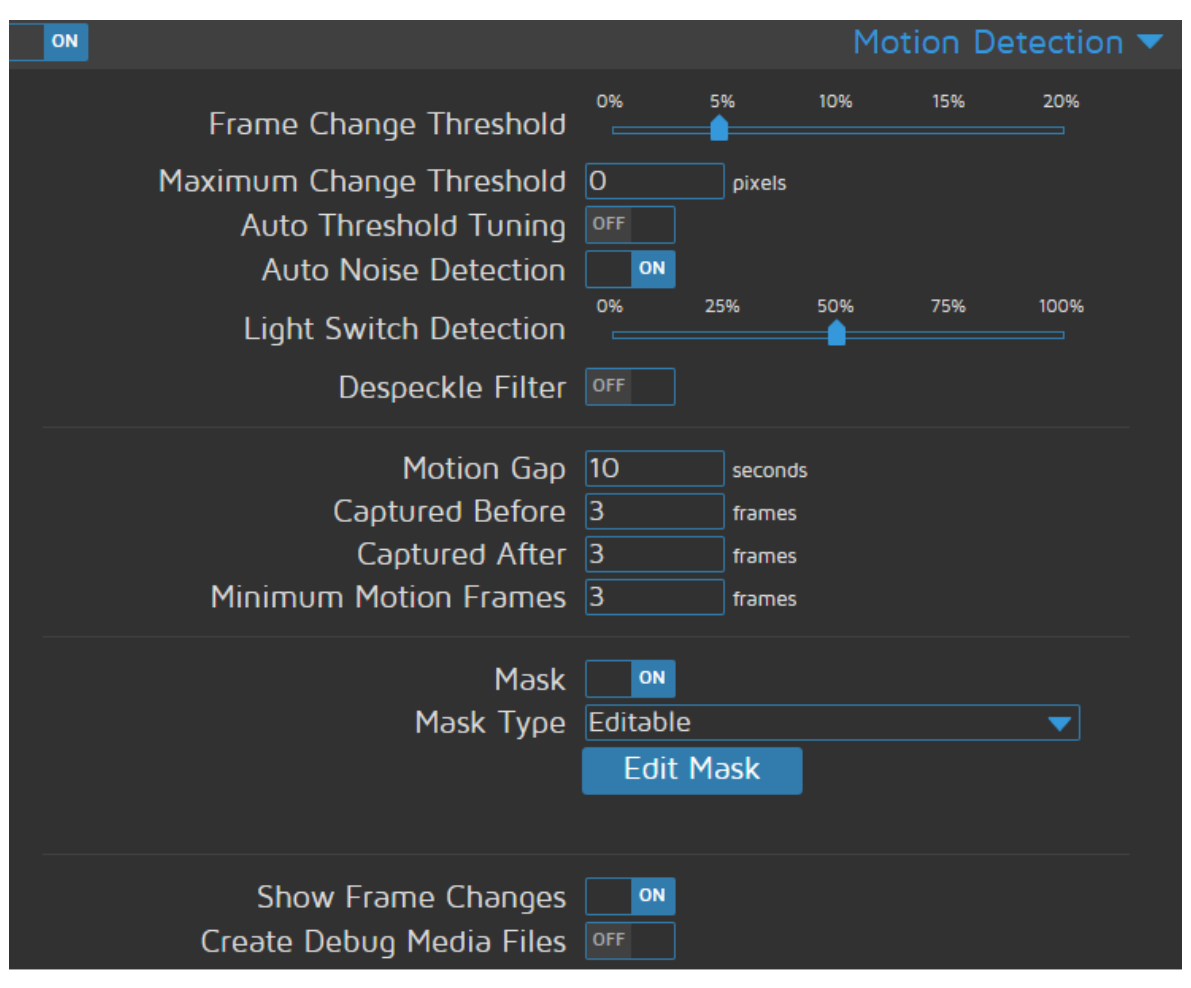

Kuva 11. Liiketunnistuksen asetukset

Liiketunnistuksen optimointi aloitettiin asettamalla kuvassa 11 näkyvän Frame Change Thresholdin arvo, jolla voitiin määrittää minimaalisen muutoksen määrän kahdessa peräkkäisessä kuvassa, jotta liiketunnistus käynnistyy. 5% arvolla pienet liikkeet kuvassa jätettiin huomioimatta, mutta suuret muutokset laukaisivat liiketunnistuksen. Motion Gap -asetuksella voitiin määrittää liikkeiden välissä tapahtuva aika, jonka täytyttyä liiketunnistustapahtuma loppuisi. 10 sekunnin liikkumattomuuden arvo vaikutti sopivalta ajalta tapahtuman lopettamiseen. Light Switch Detection -asetuksen prosentuaalista määrää lisäämällä, suuria valopiikkejä ei havaittu yhtä herkästi liiketunnistuksena.

Liiketunnistuksesta tuotettuun videoon asetettiin sisältämään 3 kuvaruutua ennen ja jälkeen liiketunnistustapahtuman. Tämä ei olut kovin merkittävä asetus, mutta se optimoi liiketunnistusvideot mahdollisimman lyhyeksi, jolloin ne eivät sisältäneet paljoa liikkeetöntä kuvaa. Kolmen kuvaruudun määrä annettiin myös Minimum Motion Frames -asetukselle, jolloin liiketunnistustapahtuma käynnistyisi ainoastaan kolmen peräkkäisen muuttuvan kuvan tapahtuessa. Käyttöjärjestelmässä asetettiin tapahtumaan liiketunnistuksesta pisimillään 30 sekunnin .mp4-video, jota voitiin toistaa motionEyeOS:n mediatoistimella sekä ladata selainkäyttöliittymään kirjautuneen laitteen omaan tallennustilaan.

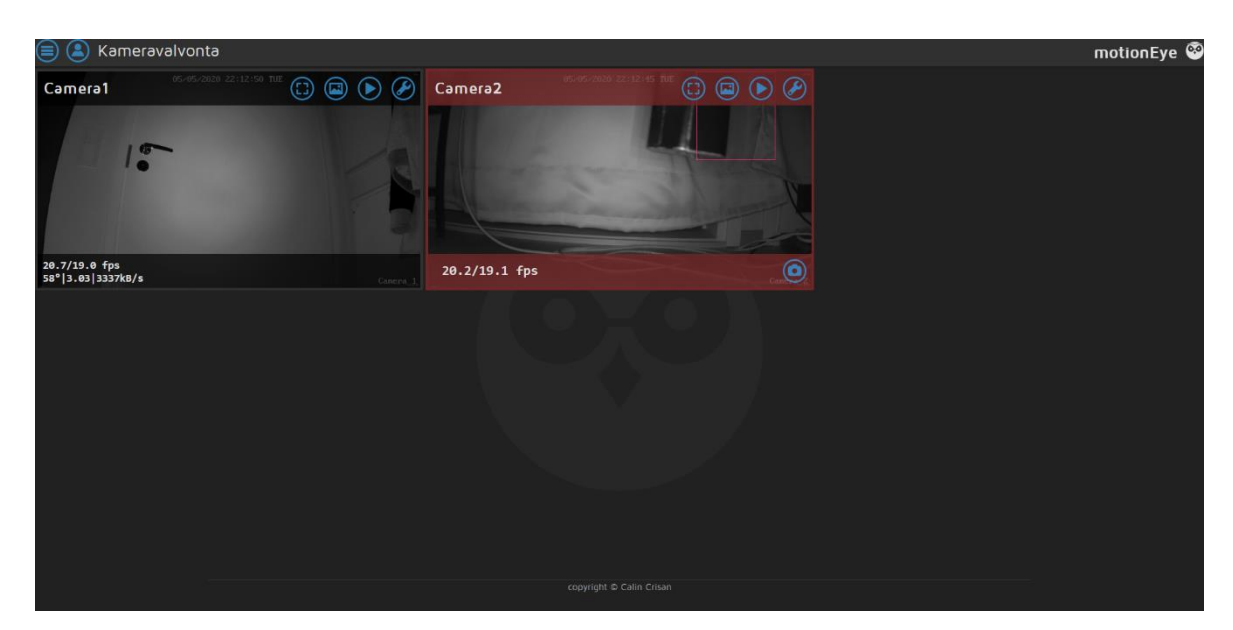

Kuva 12. Liiketunnistuksen testaus

Suuri liikkuva objekti kuvausalueella laukaisi liiketunnistuksen, jota indikoi kamerakehyksen punainen väri (kuva 12). Liiketunnistus osoitti vielä punaisella ruudulla liiketunnistuksen käynnistävän esineen videokuvassa, joka helpottaa liiketunnistuksen säätämistä, kun laukaisun aiheuttaa epäselvä tekijä.

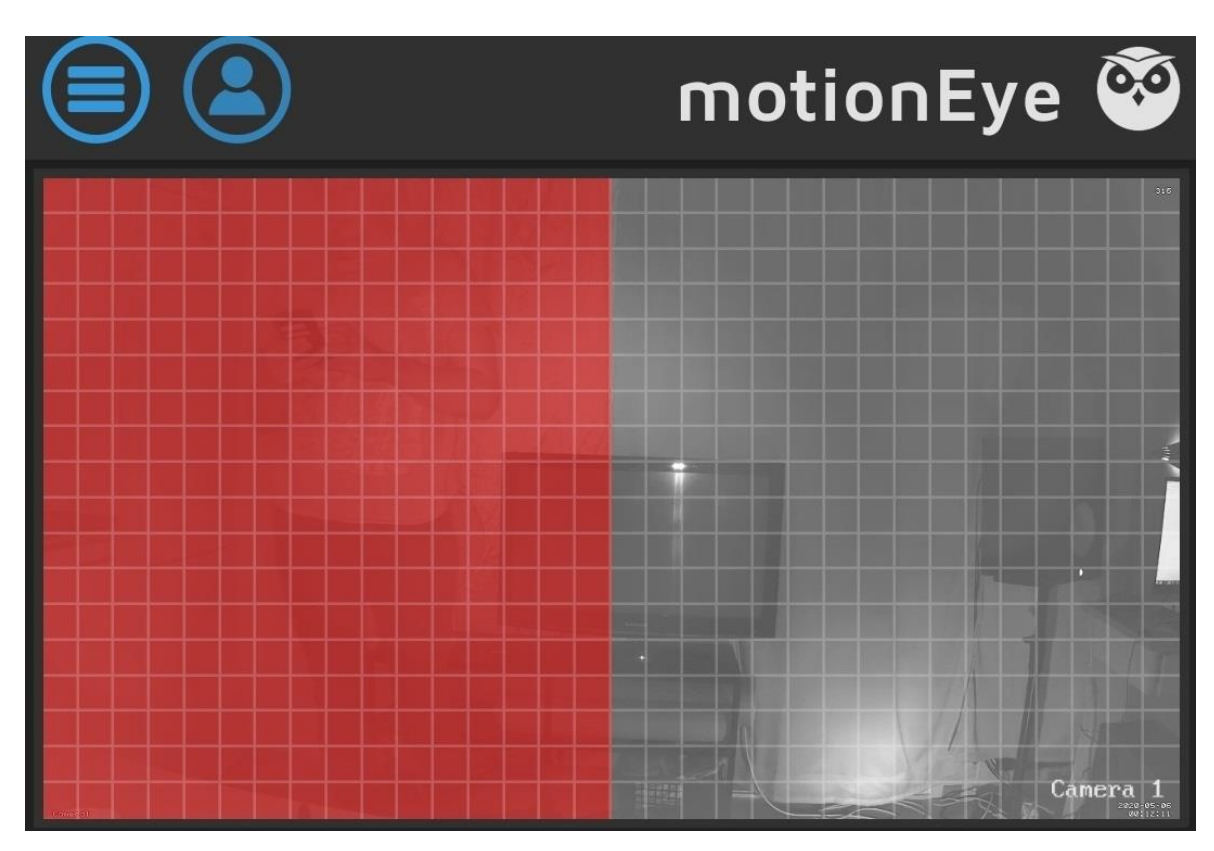

Kuva 13. Liiketunnistuksen maskin rajauksen testaus

Videokuvaan voitiin piirtää myös niin sanottu maski, jolla rajattiin kuvasta pois alue, jonka liiketunnistus jätti kokonaan monitoroimatta (kuva 13). Maskilla voitaisiin rajata liiketunnistusalueesta pois esimerkiksi satunnaisesti liikkuvia puita tai muita objekteja, jotka olisivat pakosta aina kuvausalueen sisäpuolella.

# <span id="page-39-0"></span>**5.4 Tallennus- ja ilmoitusasetusten määrittely**

Järjestelmän ilmoitustoimintoihin asetettiin liiketunnistuksesta lähetettävä kuvallinen sähköpostiviesti. Sähköpostin lähetystä varten järjestelmään määriteltiin sähköpostiosoitteen tilitiedot ja SMTP-palvelimen (Simple Mail Transfer Protocol) tiedot. Sähköpostipalvelut käyttävät SMTP-palvelinta sähköpostien lähettämiseen, joka oli Gmailin tapauksessa smtp.gmail.com. SMTP-portiksi asetettiin 587, joka käyttää yhteyden salaamiseksi TLSprotokollaa (Transport Layer Security). SMTP-palvelimen konfiguraation jälkeen, Gmailtililtä aktivoitiin turva-asetuksista vähemmän turvallisten ohjelmien salliminen. Liiketunnistuskuvien lähettämistä varten järjestelmässä tuli myös sallia yksittäisten kuvien generointi liikkeentunnistuksesta.

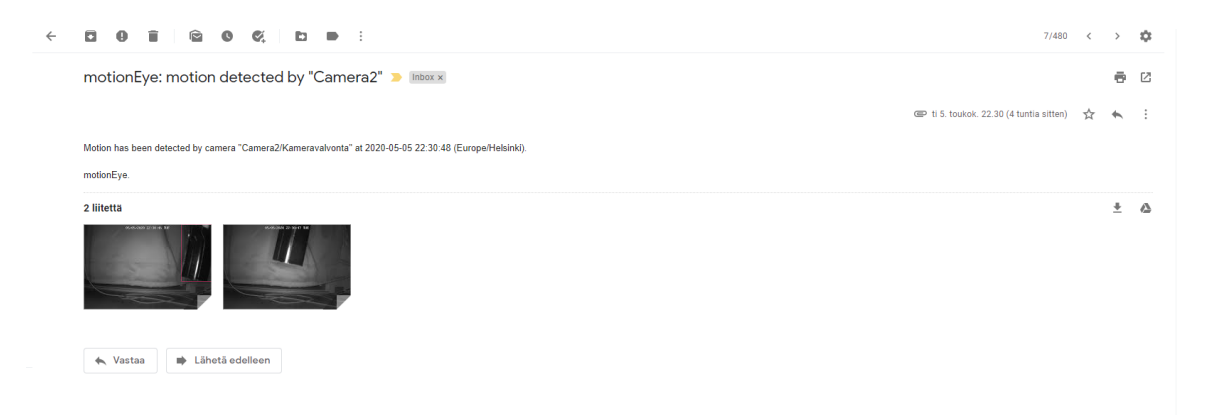

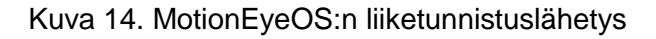

Lähetysasetusten määrittämisen jälkeen testattiin järjestelmän viestinlähetystoimintoa, joka lähetti onnistuneesti Gmail-tilille kuvallisen sähköpostin liiketunnistuksesta (kuva 14). Lähetettyjen ruutukaappausten määrää muutettiin asettamalla aikaväli sekunneissa, jonka perusteella tallennustilasta haettiin otettuja kuvia lähetettäväksi.

Raspberry Pi:n tallennustilan lisäksi, järjestelmä asetettiin myös automaattisesti lähettämään videotiedostoja liiketunnistuksesta Google Driven tallennustilaan. Järjestelmän asetuksista pystyi suoraan pyytämään auktorisointiavainta Google-tililtä, joka avasi selaimessa ikkunan Google-tilin sisäänkirjautumiseen. Sisäänkirjautumisen yhteydessä motionEyelle myönnettiin lupa Google Driven tiedostojen muokkaamiseen ja luomiseen.

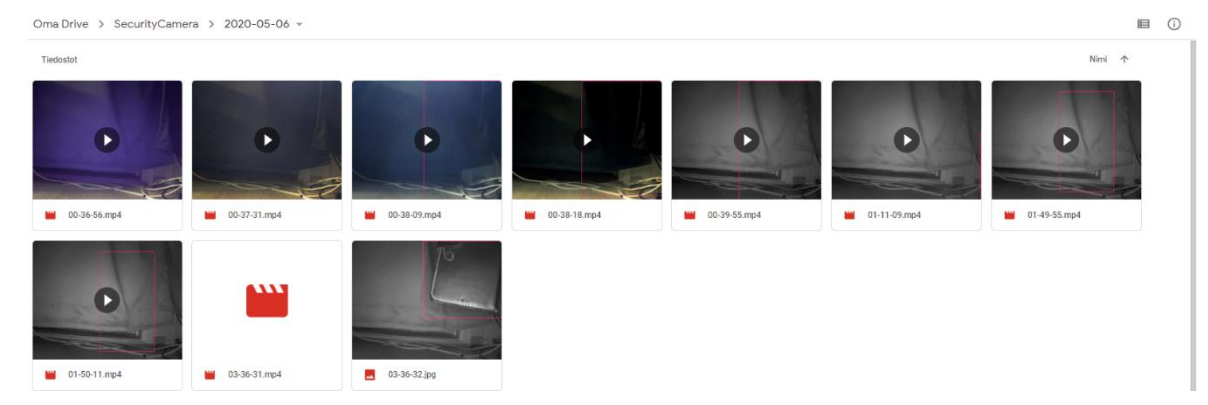

Kuva 15. Videotiedostojen tallennus Google Driveen

Googlen generoima avain syötettiin motionEyeOS:ään, jonka jälkeen videotiedostot ladattiin automaattisesti pilveen (kuva 15). Google Driveen ladattuja tiedostoja voitiin helposti hallita luomalla niille alakansioita sekä asettamalla tiedostot poistuvaksi pilvestä tietyn aikamäärän täytyttyä

# <span id="page-40-0"></span>**5.5 Porttiohjaus**

IPv4-osoitteita ollessa rajallinen määrä saatavilla, ongelman ratkaisuun on kehitetty IPavaruuden laajentamista IPv6-osoitteilla. NAT (Network Address Translation) -osoitteenmuutoksella monet verkossa olevat laitteet voivat hyödyntää samaa IP-osoitetta Internetliikenteessä. Porttiohjauksella on mahdollista ohjata Internetistä saapuvaa liikennettä spesifioituun porttiin, jolloin voidaan ottaa yhteys verkon ulkopuolelta NAT:n takana olevalle päätelaitteelle. Sisäverkossa olevaan laitteeseen voidaan ottaa yhteys verkon ulkopuolelta hakemalla julkista IP-osoitetta, jonka perään on merkitty portti, joka ohjaa liikennettä sisäverkossa olevaan IP-osoitteeseen. Portti voi olla numeroiden 1000-65535 väliltä. Julkiset IP-osoitteet ovat kuitenkin tyypillisesti dynaamisia, jolloin ne vaihtuvat muutaman viikon väliajoin. Tähän on ratkaisuna esimerkiksi DDNS-palvelu (Dynamic Domain Name System), jolla voidaan asettaa julkinen IP-osoite kiinteäksi. (Tilavahti 2020)

MotionEyeOS:ään yhdistettyjen IP-kameroiden toimiessa ainoastaan lähiverkossa, kameroiden suoratoistoa ei ollut mahdollista seurata sen ulkopuolelta. Porttiohjauksella voitiin kuitenkin luoda lähiverkkoon silta, jolla mahdollistettiin sisäverkon ulkopuolelta yhteyden ottaminen MotionEyeOS:n tuottamaan suoratoistoon.

Porttiohjausta varten MotionEyeOS:ssä täytyi sallia videon suoratoisto, jolloin IP-kameroiden tuottamaa videokuvaa voitiin seurata verkkoselaimessa ottamalla yhteys tiettyyn porttiin. Videon välitykseen voitiin asettaa haluttu kuvataajuus, videon laatu sekä käyttäjätunnusten vaatiminen suoratoiston katseluun. MotionEyeOS tarjosi oletuksellisesti TCP-porttia 8081, johon suoratoisto välitettiin. Suoratoiston katseluun asetettiin autentikointi, jotta

vain oikean käyttäjätunnuksen ja salasanan omaavalla taholla oli kuvan seurantaan. Suoratoistoa voitiin katsoa lähiverkossa olevalla laitteella syöttämällä verkkoselaimen hakukenttään: (Raspberry Pi:n sisäverkon IP-osoite):8081. Suoratoiston lähettämisen seurauksena IP-kameroiden videokuvan kuvataajuutta täytyi laskea, sillä järjestelmän vastaanottamassa videokuvassa ilmeni latenssia suhteessa IP-kameroiden tuottamaan todelliseen kuvaan. Laskemalla kuvataajuutta 10 kuvaan sekunnissa reaaliaikaisti huomattavasti järjestelmässä seurattavaa suoratoistoa.

Seuraavaksi modeemin verkkokäyttöliittymässä sallittiin NAT-asetuksista porttiohjauksen toiminnallisuus. Uuden säännön määritykseen asetettiin langallinen Ethernet-yhteys modeemiin, Raspberry Pi:n sisäverkon IP-osoite sekä TCP-porttien kantamaksi 8081-8082, jotta molemmille kameroille voitiin asettaa omat suoratoistot (kuva 16).

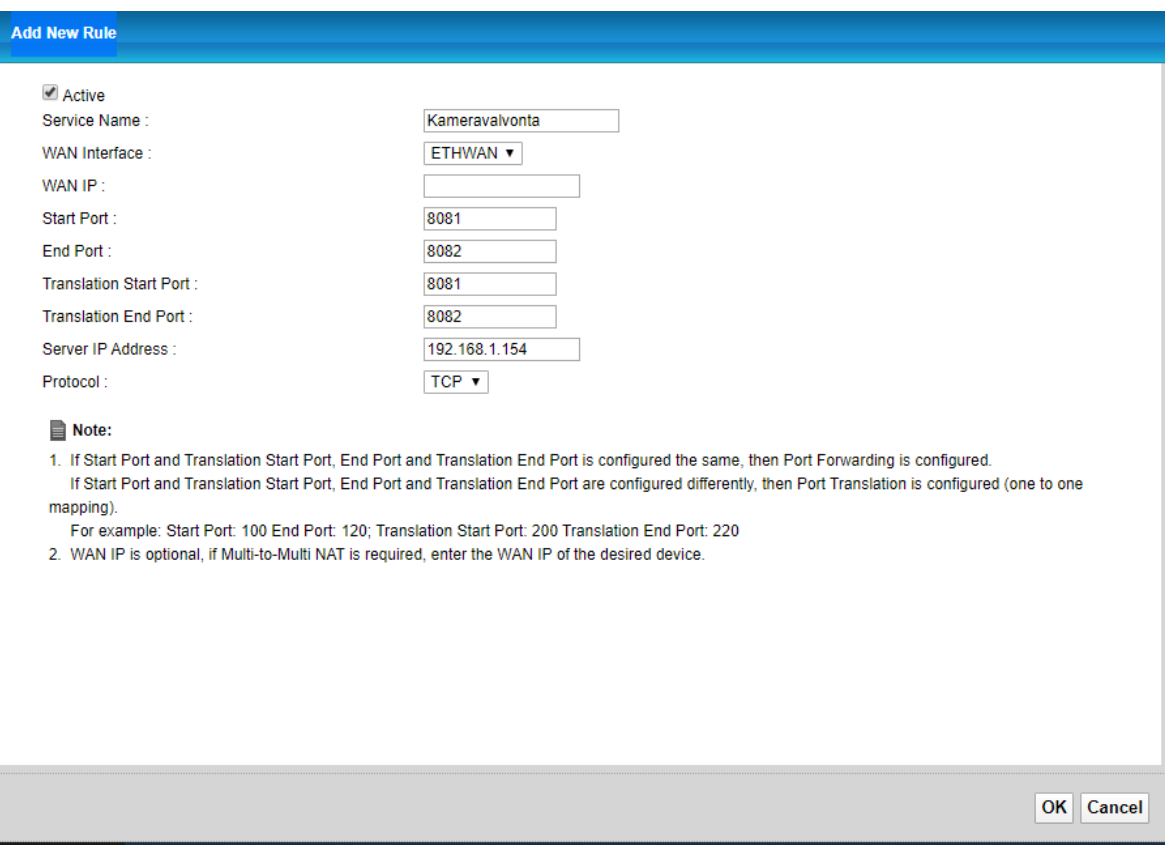

Kuva 16. Modeemin porttiohjauksen asetukset

Porttiohjauksen säännön lisäämisen jälkeen IP-kameroiden suoratoistoa voitiin katsella myös lähiverkon ulkopuolella olevan laitteen selaimessa syöttämällä hakukenttään: (Julkinen IP-osoite):8081 (kuva 17). Ensimmäisen IP-kameran porttiohjaus oli helposti implementoitavissa toisellekin kameralle. Toinen kamera käytti suoratoistoon TCP-porttia 8082, jonka suoratoistoa voitiin seurata vaihtamalla osoitekenttään vain portin numero.

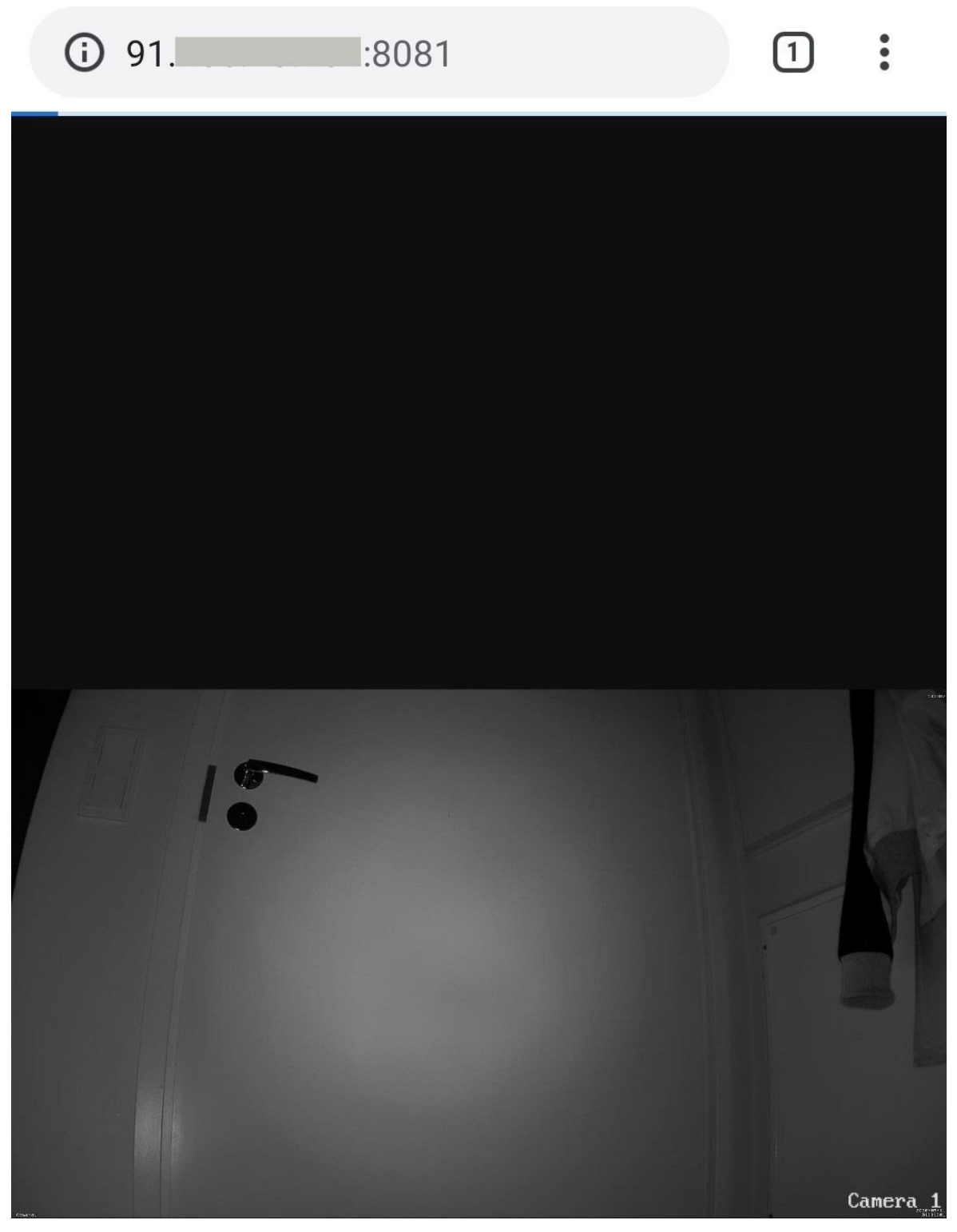

Kuva 17. Suoratoiston seuranta ulkopuolisesta verkosta

# <span id="page-43-0"></span>**6 Pohdinta**

Tämän opinnäytetyön toiminnallisena tavoitteena oli toteuttaa toimeksiantajalle yksityiskäyttöön kustannustehokas kahdesta valvontakamerasta, ja niitä hallitsevasta ohjelmasta koostuva valvontajärjestelmä. Opinnäytetyön tutkimuksellisena tavoitteena oli tutkia yhden piirilevyn tietokoneita, valvontakameroiden tekniikkaa sekä kameravalvontaan käytettyjen ohjelmistojen ominaisuuksia.

Opinnäytetyön toiminnallisena lopputuloksena konfiguroitiin valvontajärjestelmä, jonka kokoonpano on yksinkertaisesti implementoitavissa toimeksiantajalle. IP-kameroiden videontoisto saatiin konfiguroitua järjestelmään niin, että tallennus- ja ilmoitusasetukset toimivat liiketunnistuksesta optimoidusti. Valvontakameroiden seuraaminen sisäverkon ulkopuolelta ei ollut konfiguroitavan järjestelmän tavoitteellinen ominaisuus, mutta porttiohjauksen oltua helposti toteutettavissa, se sisällytettiin osaksi toteutusta. Porttiohjausta ei kuitenkaan tulla todennäköisesti käyttämään, kun järjestelmä asennetaan toimeksiantajalle, sillä sisäverkon portin avaamiseen ulkopuoliselle liikenteelle kuuluu aina tietoturvallisia riskejä.

Raspberry Pi toimii valvontakameroita hallitsevana ohjelmana tarkoituksenmukaisesti. Jos valvontakameroiden määrää kuitenkin lisättäisiin ohjelmistoon nykyistä kokoonpanoa enemmän, laitteiston suorituskyky tulisi todennäköisesti olemaan riittämätön, tai IP-kameroiden kuvanlaatua tulisi huomattavasti alentaa. Useiden suoratoistojen prosessointi vaatii melko paljon tehoa prosessorilta ja Raspberry Pi 4:n ytimet olivatkin laitteiston monitorin mukaan suhteellisen kuormitettuina. Lämpötilat jäivät kuitenkin alle 60 celsiusasteen, johon vaikutti positiivisesti todennäköisesti kotelon tuuletus. Toiminnallisen osuuden lopputulos täytti projektin tavoitteet.

Valvontajärjestelmään kuuluvien laitteiden tutkiminen tietoperustassa mahdollisti laajan ymmärryksen niiden teknillisistä ominaisuuksista. Järjestelmässä käytettyjen laitteiden toiminnallisuudet olivat entuudestaan tuntemattomia. Raspberry Pi oli käsitteenä tuttu ennen projektin käynnistystä, mutta sen toiminnallisuus ja eri käyttötarkoitukset eivät olleet. Valvontakameroiden toiminnan ymmärtäminen oli myös projektin onnistumisen kannalta erittäin tärkeää, jotta kameroiden asennus ja protokollien käyttö tehtäisiin johdonmukaisesti.

# <span id="page-43-1"></span>**6.1 Opinnäytetyön prosessi**

Opinnäytetyöprosessi aloitettiin potentiaalisesti käytettävien laitteiden taustatutkimuksella, jota pyrittiin tekemään mahdollisimman kattavasti jo heti alussa, jotta saataisiin mahdollisimman ajoissa projektin toiminnallinen osuus aloitettua. Raspberry Pi:tä oli alun perin tar-

40

koitus tutkia ainoastaan projektin toiminnallisuudelle tärkeiltä alueilta, mutta tutkimus laajeni kuitenkin laitteen eri mallistoihin, ohjelmistoihin ja historiaan, jotta laitteen kokonaisvaltainen tuntemus oli mahdollista. Yhden piirilevyn tietokoneiden yleinen käsittely lisättiin myös ohjaajan palautteen perusteella osaksi tutkimusprosessia, mikä toi tutkimusprosessiin yhtenäisyyttä. IP-kameroiden toiminnallisuuksien käsittely laajeni projektin edetessä, kun ilmeni että toiminnallisessa osuudessa käsiteltiin erilaisia verkkoprotokollia, joita tietoperustassa ei ollut tutkittu lainkaan.

Tietoperustan kokoamiseen löytyi kaikista käsiteltävistä aihealueista melko runsaasti lähteitä. Sähkökirjallisuutta pyrittiin käyttämään niin paljon kuin mahdollista, ja sitä voitiinkin hyödyntää kattavasti opinnäytetyön melkein kaikilla alueilla. Vähemmän tunnetuista yhden piirilevyn tietokoneista oli haastavaa löytää kattavaa materiaalia, varsinkin niiden historiaan liittyen. Myös valvontakameroiden nykyaikaista kirjallisuutta oli saatavilla vähän, joten merkittävänä lähteenä jouduttiin käyttämään kymmenen vuotta vanhaa Kameravalvontaopasta, josta pyrittiin valikoimaan mahdollisimman vanhentumatonta tietoa.

Käsiteltävien aihealueiden rajaus osoittautui yllättävän monimutkaiseksi, sillä valvontajärjestelmään liittyvien laitteiden eri toimintoja olisi voitu tutkia laajemmin useista eri näkökulmista. Valvontajärjestelmässä käytetystä laitteistosta paljastui tutkimusprosessin aikana uusia toiminnallisuuksia, joita käsitellä tutkimuksellisessa osiossa. Projektin loppuvaiheessa tietoperustaan lisättiin paljon uusia aihealueita liittyen valvontakameroiden toimintaan, sillä niiden tutkiminen oli olennaista toiminnallisen osion työvaiheiden kannalta.

Opinnäytetyön edetessä, haastavaksi asiaksi muodostui tietoperustaan liittyvän tutkinnan ja toiminnallisuuden osuuden toteuttamisen tasapainottaminen. Projektin käynnistys alkoi huomattavasti oletettua myöhemmin, joten aikarajat alkoivat nopeasti tulla vastaan, mikä aiheutti työnteon eri osa-alueiden kasaantumista. Tietoperustan osuus tuotti enemmän työtaakkaa kuin mitä oltiin alun perin ajateltu. Tutkimustyötä olisi voitu aloittaa projektissa aikaisemmin, mutta paineen alla työskentely sujui tarpeeksi tehokkaasti, eikä opinnäytetyön viimeistely myöhästynyt merkittävästi.

### <span id="page-44-0"></span>**6.2 Jatkokehitys**

Valvontajärjestelmää olisi ollut mielenkiintoista toteuttaa laajemminkin. Järjestelmä toteutettiin opinnäytetyössä vain testisolosuhteissa, joten sen asentaminen valmiiseen käyttöön olisi ollut mielenkiintoista toteuttaa osana projektia. Järjestelmän asennus tapahtuu kuitenkin myöhemmin loppuvuodesta. MotionEyeOS:n yksi suurimpia rajoituksia on sen hallittavuus ainoastaan lähiverkossa. Jos motionEye olisi asennettuna esimerkiksi Raspbianille,

41

siihen voitaisiin ottaa etäyhteys kolmannen osapuolen ohjelmalla, mutta järjestelmän hallinta sen kautta olisi ollut loppukäyttäjän kannalta monimutkaista. Porttiohjauksella pyrittiin kuitenkin todentamaan järjestelmän seurannan mahdollisuus lähiverkon yli. Muuttumattoman julkisen IP-osoitteen hankkiminen DDNS-palvelulla olisi porttiohjauksen kannalta seuraava looginen askel.

Liiketunnistimen toteutus kuului alun perin projektiin, mutta se karsiutui pois, sillä sen toteuttaminen osoittautui turhan kalliiksi toisella Raspberry Pi:llä. Kustannustehokkaalla yhden piirilevyn tietokoneella, kuten Raspberry Pi Zero W:llä olisi voitu toteuttaa langaton liiketunnistin, mutta se olisi toiminut täysin valvontajärjestelmän ulkopuolella. Zero W olisi tarvinnut myös oman virtalähteen, jonka käyttö olisi ollut laitteen sijoittamisen kannalta epäkäytännöllistä. Markkinoilla on myös useita Raspberry Pi:n ratkaisua halvempia langattomia liiketunnistimia, joten liiketunnistimen konfiguraatio ei ollut taloudellisestikaan järkevää.

Jos valvontajärjestelmä toteutettaisiin ilman rajattua budjettia, siihen voitaisiin lisätä suurempi tallennustila, enemmän valvontakameroita ja kulunvalvonta. USB 3.0 -portilla voitaisiin helposti liittää ulkoinen kovalevy Raspberry Pi 4:ään ja ohjata videomateriaali suurempaan tallennustilaan nopeasti. Markkinoilla on saatavilla laaja valikoima erilaisia valmiita valvontajärjestelmiä, ja jos budjetti ei ole kriteerinä, niin toiminnallisuuksiltaan kattavan valvontajärjestelmän toteuttaminen itse ei ole kovin optimaalista. Erilaisista itsenäisesti toimivista moduuleista koostuvaa valvontajärjestelmää on myös monimutkaista toteuttaa yhden hallitsevan järjestelmän alle, varsinkin jos tavoitteena on, että järjestelmän käyttäjä voi yksinkertaisesti hallita järjestelmää jokapäiväisessä käytössä.

# <span id="page-46-0"></span>**Lähteet**

Alasdair, A. 2019. Meet the New Raspberry Pi 4, Model B. Luettavissa: https://www.hackster.io/news/meet-the-new-raspberry-pi-4-model-b-9b4698c284 Luettu: 29.3.2020.

Altomare, F. 2015. Streaming: Adobe RTMP Explained. Luettavissa: https://www.globaldots.com/blog/streaming-adobe-rtmp-explained. Luettu: 8.5.2020.

Asus s.a. Tinker Board. Luettavissa: https://www.asus.com/us/Single-Board-Computer/Tinker-Board/overview/. Luettu: 9.4.2020.

Bowers, N. 2014. Then and now: a brief history of single board computers. Luettavissa: https://www.electronicspecifier.com/products/communications/then-and-now-a-brief-history-of-single-board-computers. Luettu: 26.3.2020.

Buildroot 2020. The Buildroot user manual. Luettavissa: https://buildroot.org/downloads/manual/manual.html# about buildroot. Luettu: 20.3.2020.

Caputo, A.C. 2014. Digital Video Surveillance and Security, 2nd Edition. Luettavissa: https://learning.oreilly.com/library/view/digital-video-surveillance/9780124200425/. Butterworth-Heinemann. Oxford. Luettu: 6.5.2020.

Clark, L. 2018. Practical Tinker Board: Getting Started and Building Projects with the ASUS Single-Board Computer. Apress Media LLC. New York City. Luettavissa: https://learning.oreilly.com/library/view/practical-tinker-board/9781484238264/. Luettu: 3.5.2020.

Crisan, C. 2017a. Home. Luettavissa: https://github.com/ccrisan/motioneyeos/wiki. Luettu: 10.3.2020.

Crisan, C. 2017b. Home. Luettavissa: https://github.com/ccrisan/motioneye/wiki/Installation. Luettu: 10.3.2020.

Crisan, C. 2015a. Features. Luettavissa: https://github.com/ccrisan/motioneyeos/wiki/Features. Luettu: 10.3.2020.

Crisan, C. 2015b. Usage Scenarios. Luettavissa: https://github.com/ccrisan/motioneyeos/wiki/Usage-Scenarios. Luettu: 10.3.2020.

Crisan, C. 2015c. Usage Scenarios. Luettavissa: https://github.com/ccrisan/motioneye/wiki/Features. Luettu: 10.3.2020.

Crisan, C. 2019. Supported Devices. Luettavissa: https://github.com/ccrisan/motioneyeos/wiki/Supported-Devices. Luettu: 10.3.2020.

Foxworth, T. 2017. Hardware Fundamentals: what exactly is a microcontroller? Luettavissa: https://www.freecodecamp.org/news/hardware-fundamentals-what-exactly-is-a-microcontroller-8a502a3650dc/. Luettu: 30.4.2020.

Halfacree, G. 2020. Orange Pi 4B Review: Raspberry Pi Competitor Has Built-in A.I. Luettavissa: https://www.tomshardware.com/reviews/orange-pi-4b. Luettu: 14.4.2020.

Halfacree, G & Upton, E. 2016. Raspberry Pi User Guide, 4<sup>th</sup> Edition. Wiley. Hoboken, New Jersey. Luettavissa: https://learning.oreilly.com/library/view/raspberry-piuser/9781119264361/. Luettu: 27.3.2020.

Hardkernel s.a. ODROID-C4. Luettavissa: https://www.hardkernel.com/shop/odroid-c4/. Luettu: 10.5.2020.

Hendrickson, J. 2019. What Is Windows 10 IoT, and When Would You Want to Use It? Luettavissa: https://www.howtogeek.com/413102/what-is-windows-10-iot-and-whenwould-you-want-to-use-it/. Luettu: 30.3.2020.

Kame, M. 2017. What is Kodi and is it legal? A beginner's guide to the home media server. Luettavissa: https://www.wired.co.uk/article/kodi-how-to-beginners-guid. Luettu: 9.4.2020.

Kannan, A. 2013. Introduction To Single-Board Microcontrollers. Luettavissa: https://durofy.com/introduction-microcontrollers. Luettu: 30.4.2020.

Kerberos.io s.a.a. Kerberos.io. Luettavissa: http://doc.kerberos.io/#the-kerberos-agent. Luettu: 25.3.2020.

Kerberos.io s.a.b. Architectures. Luettavissa: http://doc.kerberos.io/architectures. Luettu: 25.3.2020.

Kerberos.io s.a c. Web Interface. Luettavissa: http://doc.kerberos.io/opensource/web Luettu: 26.3.2020.

Kerberos.io s.a d. Cloud. Luettavissa: http://doc.kerberos.io/cloud Luettu: 26.3.2020.

Larabel, M. 2019. Initial Raspberry Pi 4 Performance Benchmarks. Luettavissa: https://www.phoronix.com/scan.php?page=article&item=raspberry-pi4 benchmarks&num=1. Luettu: 4.5.2020.

Liivala, R. 2017. Kameravalvonta on henkilötietojen käsittelyä. Luettavissa: https://www.kuntatyonantajalehti.fi/2017/5/kameravalvonta-on-henkilotietojen-kasittelya. Luettu: 16.4.2020.

Manske, K. 2019. How Does Raspberry Pi 4 Compare to Other SBCs? Luettavissa: https://maker.pro/raspberry-pi/tutorial/how-does-raspberry-pi-4-compare-to-other-sbcs. Luettu: 4.5.2020.

Marshall, B. 2019. The SBC: What is it and do I need one? Luettavissa: https://www.rsonline.com/designspark/the-sbc-what-is-it-and-do-i-need-one. Luettu: 30.4.2020.

McManus, S. & Cook, M. 2017. Raspberry Pi For Dummies, 3<sup>rd</sup> Edition. Wiley. Hoboken, New Jersey. Luettavissa: https://learning.oreilly.com/library/view/raspberry-pifor/9781119412007/. Luettu: 8.4.2020.

Mesnik, B. 2018. Understanding IP Camera Specifications, What's Important. Luettavissa: https://kintronics.com/ip-camera-specifications-whats-important-security-system/. Luettu: 1.4.2020.

Monk, S. 2019. Raspberry Pi Cookbook, 3rd Edition. O'Reilly Media. Sebastopol, California. Luettavissa: https://learning.oreilly.com/library/view/raspberry-pi-cookbook/9781492043218/. Luettu: 25.3.2020.

Motion s.a.a. About Motion. Luettavissa: https://motion-project.github.io/. Luettu: 11.4.2020.

Motion s.a.b. Installing and Building from Source. Luettavissa https://motion-project.github.io/motion\_build.html. Luettu: 11.4.2020.

Networkoptix 2019. What is an IP camera? Luettavissa: https://www.networkoptix.com/2019/08/06/about-ip-cameras/. Luettu: 22.3.2020.

Nussey, J. 2018. Arduino For Dummies, 2nd Edition. Wiley. Hoboken, New Jersey. Luettavissa: https://learning.oreilly.com/library/view/arduino-for-dummies/9781119489542/. Luettu: 30.4.2020.

Orange Pi s.a. What's Orange Pi 4B? Luettavissa: http://www.orangepi.org/Orange%20Pi%204B/ Luettu: 7.4.2020.

OSCM s.a. About. Luettavissa: https://osmc.tv/about/. Luettu: 7.4.2020.

Painting, S. 2020. Introduction to RISC OS. Luettavissa: https://www.riscosopen.org/wiki/documentation/show/Introduction%20to%20RISC%20OS. Luettu: 8.4.2020.

Raspbian s.a. Raspbian FAQ. Luettavissa: http://raspbian.org/Raspbian-FAQ#Raspbian\_FAQ. Luettu: 30.3.2020.

Raspberry Pi Foundation. s.a.a. Frequently asked questions. Luettavissa: https://www.raspberrypi.org/documentation/faqs/. Luettu: 22.3.2020.

Raspberry Pi Foundation. s.a.b. Raspberry Pi Foundation Strategy 2018–2020. Luettavissa: https://static.raspberrypi.org/files/about/RaspberryPiFoundationStrategy2018%E2%80%932020.pdf. Luettu: 30.3.2020.

Raspberry Pi Foundation s.a.c. GPIO. Luettavissa: https://www.raspberrypi.org/documentation/usage/gpio/. Luettu: 7.4.2020.

Raspberry Pi Foundation s.a.d. NOOBS. Luettavissa: https://www.raspberrypi.org/documentation/installation/noobs.md. Luettu: 30.3.2020.

Reolink s.a. Gallery & Specs. Luettavissa: https://reolink.com/gb/product/rlc-410w/#specifications. Luettu: 13.3.2020.

Reolink 2017. Reolink-CGI-command-v1.61. Luettavissa: https://reolink.com/wp-content/uploads/2017/01/Reolink-CGI-command-v1.61.pdf. Luettu: 13.4.2020.

Rikoslaki 19.12.1889/39.

Ruether, T. 2019. Streaming Protocols: Everything You Need to Know. Luettavissa: https://www.wowza.com/blog/streaming-protocols. Luettu: 7.5.2020.

RS Components Ltd. s.a. The Comprehensive Guide To IP Ratings. Luettavissa: https://uk.rs-online.com/web/generalDisplay.html?id=ideas-and-advice/ip-ratings. Luettu: 27.4.2020.

Sallinen, P. 2010. Kameravalvontaopas. Turva-alan yrittäjät ry. Poliisihallitus, turvallisuusalan neuvottelukunta. Espoo. Luettavissa: http://www.turva-alanyrittajat.fi/doc/kameravalvonta/KAMERAVALVONTAOPAS\_2010.pdf Luettu: 1.4.2020.

Syme, M. & Goldie, P. 2003. Optimizing Network Performance with Content Switching: Server, Firewall, and Cache Load Balancing. Prentice Hall. Upper Saddle River, New Jersey. Luettavissa: https://learning.oreilly.com/library/view/optimizing-network-performance/0131014684/. Luettu: 8.5.2020.

Tilavahti 2020. Etäseuranta Internetin avulla. Luettavissa: https://www.tilavahti.com/page/11/etaseuranta. Luettu: 8.5.2020.